**Bidang Fokus/Unggulan : Kemaritiman Fakultas : MIPA**

### **LAPORAN AKHIR**

# **RISET TERAPAN UNGGULAN UNSRAT**

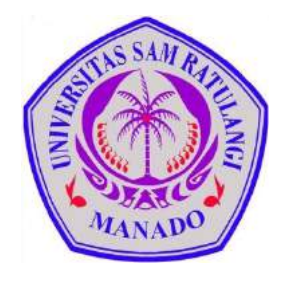

### **JUDUL**

### **APLIKASI SISTEM PENGUKURAN TINGKAT KESEGARAN BEBERAPA IKAN KONSUMSI DI SULAWESI UTARA BERDASARKAN CITRA DIGITAL MATA IKAN**

### **Tim Peneliti**

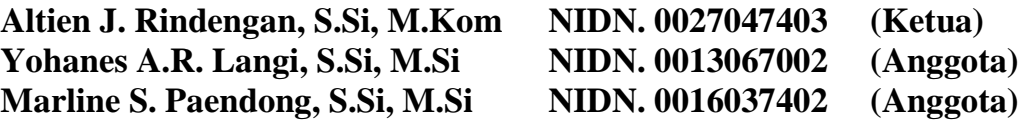

### **UNIVERSITAS SAM RATULANGI OKTOBER 2019**

Dibiayai oleh: Daftar Isian Pelaksanaan Anggaran (DIPA) Universitas Sam Ratulangi Kementerian Riset, Teknologi dan Pendidikan Tinggi Nomor: SP DIPA - 042.01.2.400959/2019 tanggal 5 Desember 2018

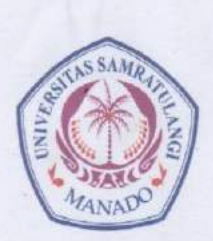

#### KEMENTERIAN RISET, TEKNOLOGI DAN PENDIDIKAN TINGGI UNIVERSITAS SAM RATULANGI LEMBAGA PENELITIAN DAN PENGABDIAN KEPADA MASYARAKAT Alamat: Kampus UNSRAT Manado Telp: (0431) 827560, Fax. (0431) 827560

Email: Ippm@unsrat.ac.id Laman: http://lppm.unsrat.ac.id

#### HALAMAN PENGESAHAN LAPORAN AKHIR

#### **RTUU**

#### APLIKASI SISTEM PENGUKURAN TINGKAT KESEGARAN BEBERAPA IKAN KONSUMSI DI **Judul Kegiatan** SULAWESI UTARA BERDASARKAN CITRA DIGITAL MATA IKAN

#### **Ketua Peneliti** Nama Lengkap : ALTIEN JONATHAN RINDENGAN Perguruan Tinggi : Universitas Sam Ratulangi NIP/NIK : 197404272001121001 **NIDN** : 0027047403 Jab. Fungsional : Lektor Kepala Unit Kerja : Matematika Nomor HP  $\mathcal{A}$ Alamat Email : altien@unsrat.ac.id  $: 60.000.000$ Usulan Biaya Biaya Maksimum : 51.000.000 Lama Penelitian : 6 bulan Anggota Peneliti (1) Nama Lengkap : YOHANES ANDREAS ROBERT LANGI  $NIP$ : 197006132005011001 **NIDN**  $: 0013067002$ Perguruan Tinggi : Universitas Sam Ratulangi Anggota Peneliti (1) : MARLINE SOFIANA PAENDONG Nama Lengkap **NIP** 197403162000032001 **NIDN** 0016037402 **Dai Will Urtwerskas Sam Ratulangi** Perguruan To Manado, 15 Oktober 2019 Dekan Fa Ilmu Pengetahuan Ala Ketua Penelit  $T_{\rm max}$ Prof.pr. Behny Pinontoan, M.Sc. 0.080 ALTIEN JONATHAN RINDENGAN NIP 196606041995121001 NIP 197404272001121001  $16$ Meriyetujui sitas Sam Ratulangi harles L. Kaunang, MS 910181986031002

#### **RINGKASAN**

Bidang perikanan di Indonesia khususnya di Sulawesi Utara merupakan salah satu bidang yang banyak menggunakan kecanggihan teknologi, walaupun pada beberapa bagian masih memanfaatkan penilaian manusia dalam menentukan mutu kesegaran ikan. Secara umum ikan diperdagangkan dalam keadaan sudah mati. Penurunan kualitas ikan dapat dilihat dari perubahan warna kulit ikan, mata, insang, dan tekstur daging ikan. Perubahanperubahan tersebut disebabkan oleh adanya aktivitas enzim, kimiawi, dan bakteri didalamnya sehingga menyebabkan ikan tersebut tidak layak diperdagangkan apalagi dikonsumsi oleh manusia.

Dalam penelitian ini akan dibangun suatu aplikasi sistem pengukuran tingkat kesegaran ikan menggunakan metode pengolahan citra digital mata ikan dengan metode regresi polinomial. Sehingga tujuan dari penelitian ini adalah membangun aplikasi sistem pengukuran tingkat kesegaran beberapa ikan konsumsi di Sulawesi Utara berdasarkan citra digital mata ikan. Data yang gunakan adalah 10 sampel citra masing-masing ikan yaitu cakalang, tuna(madidihang), tude dan malalugis yang sering dikonsumsi masyarakat Sulawesi Utara.

Ikan-ikan tersebut di-foto setiap 1 jam selama 10 jam dan diperoleh 100 data gambar, yaitu masing masing 10 citra ikan pada jam-1, 10 citra ikan pada jam-2, dan seterusnya sampai jam ke-10. Citra ikan yang telah disimpan kemudian diolah dan dilakukan analisis citra digital. Proses pertama diawali dengan pengolahan citra dengan melakukan pemotongan (*cropping*) pada bagian tepi mata citra original kemudian dilanjutkan dengan penyamaan ukuran (*resize*) pixel citra. Setelah gambar sudah diolah kemudian dilakukan perhitungan nilai rata-rata warna citra mata ikan berupa RGB(*red, green, blue*) dan *grayscale* untuk masing-masing jam pengamatan. Data ini disimpan sebagai *data training*  pada sistem aplikasi. Setelah citra sudah diolah selanjutnya citra tersebut di-*input* pada sistem maka data citra akan ditampilkan histogram RGBdan *grayscale* kemudian dilakukan perhitungan dengan metode *curve fitting*. Akan diperoleh persamaan regresi polinomial yang akan menjadi dasar pengukuran tingkat kesegaran ikan-ikan tersebut untuk data input yang baru. Proses terakhir adalah pencocokan citra uji dengan citra yang disimpan sebagai *data training* dan diperoleh kesimpulan seberapa lama masing-masing ikan tersebut telah disimpan/berada di suhu ruang mulai ikan tersebut ditangkap dari laut.

Hasil penelitiann yang diperoleh adalah telah dibuat suatu system aplikasi penentuan tingkat kesegaran ikan cakalang, tuna, tude dan malalugis berbasis komputer yang mudah digunakan berdasarkan citra mata ikan.

#### **PRAKATA**

Puji syukur kepada Tuhan Yang Maha Kuasa, karena atas bimbingan dan penyertaanNya sehingga penelitian yang berjudul "Aplikasi Sistem Pengukuran Tingkat Kesegaran Beberapa Ikan Konsumsi Di Sulawesi Utara Berdasarkan Citra Digital Mata Ikan", dapat dilakukan dan berjalan dengan baik.

` Tim peneliti mengucapkan banyak terima kasih kepada Universitas Sam Ratulangi Manado lewat Lembaga Pengabdian dan Pengabdian kepada Masyarakat (LPPM) yang telah menseleksi dan menyatakan penelitian ini dapat dilakukan dan didanai dari PNBP atau DIPA Universitas. Kepada pimpinan Universitas Sam Ratulangi Manado, mulai dari Rektor, Dekan FMIPA & Ketua Jurusan Matematika, diucapkan terima kasih atas izin yang diberikan untuk melakukan penelitian ini. Tim peneliti juga mengucapkan banyak terima kasih kepada semua pihak yang membantu dalam proses jalannya penelitian ini antara lain, staf di LPPM Unsrat, staf dan mahasiswa di PS. Sistem Informasi dan PS. Matematika.

Kami menyadari bahwa laporan akhir ini masih belum sempurna, maka dimohon saran dan koreksi dari yang membacanya. Terimakasih.

### **DAFTAR ISI**

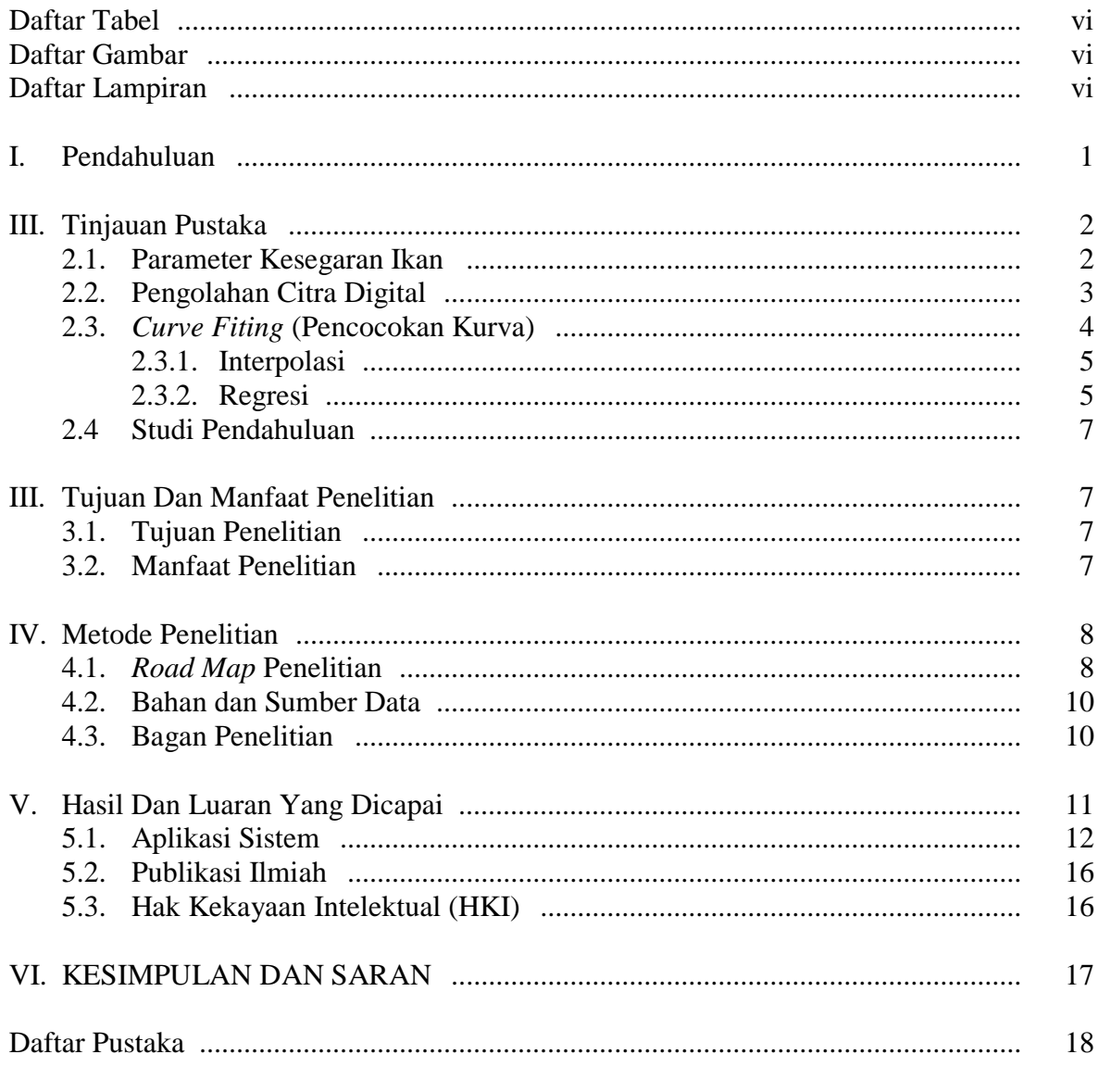

Lampiran

### **DAFTAR TABEL**

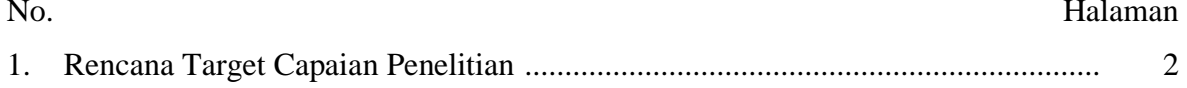

#### **DAFTAR GAMBAR**

#### $No.$

#### Halaman

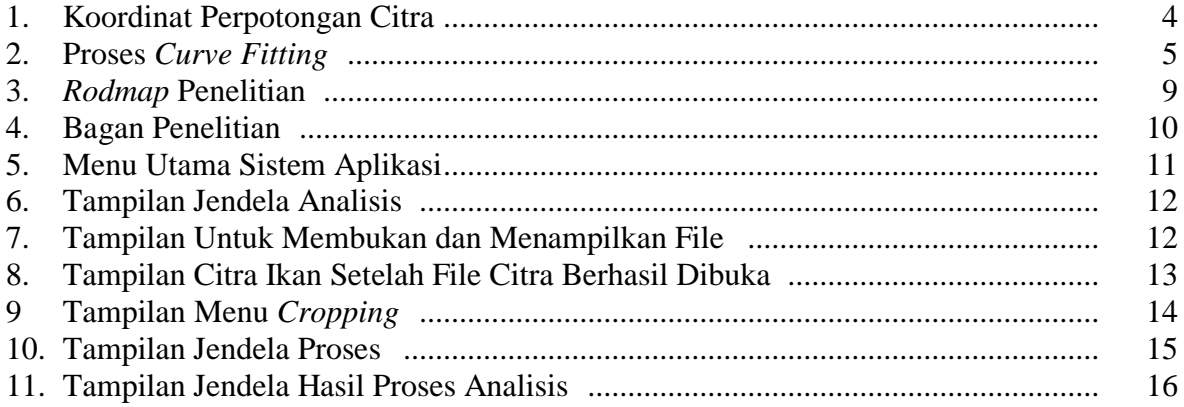

#### **DAFTAR LAMPIRAN**

#### No. Halaman 1. 20  $21$ 22 23 31

### **BAB I PENDAHULUAN**

Bidang perikanan di Indonesia khususnya di Sulawesi Utara merupakan salah satu bidang yang banyak menggunakan kecanggihan teknologi, walaupun pada beberapa bagian masih memanfaatkan penilaian manusia dalam menentukan mutu kesegaran ikan. Secara umum ikan diperdagangkan dalam keadaan sudah mati. Penurunan kualitas ikan dapat dilihat dari perubahan warna kulit ikan, mata, insang, dan tekstur daging ikan. Perubahanperubahan tersebut disebabkan oleh adanya aktivitas enzim, kimiawi, dan bakteri didalamnya sehingga menyebabkan ikan tersebut tidak layak diperdagangkan apalagi dikonsumsi oleh manusia (Adawyah, 2014)..

Citra ikan yang mengalami penurunan kualitas dapat diamati berdasarkan bentuk, polah tubuh ikan, beserta perubahan ciri-cirinya. Pengidentifikasian kualitas ikan menggunakan pendekatan pengolahan citra digital, dengan demikian pengenalan terhadap perubahan warna citra ikan akan lebih akurat (Kusumahningsih,2009). Latumakulita (2014) dapat diamati rumus pembusukan ikan dengan metode *curve fitting*. Selanjutnya Bee, Rindengan dan Weku (2016), melakukan penelitian untuk mengukur tingkat kesegaran ikan selar menggunakan metode kuadrat terkecil atau regresi sederhana. Rindengan dan Mananohas (2017), meneliti tentang penentuan tingkat kesegaran ikan cakalang dengan metode *curve fitting*. Selanjutnya Rindengan, Paendong dan Mananohas (2018), melakukan penelitian untuk mengklasifikasikan tingkat kesegaran ikan tuna berdasarkan lamanya terpapar di suhu ruang dengan analsisi citra digital

Dalam penelitian ini akan dibangun suatu model klasifikasi penentuan tingkat kesegaran beberapa ikan konsumsi di Sulawesi Utara yaitu Cakalang, Madidihang, Tude dan Malalugis dengan proses identifikasi atau pengenalan mata ikan berdasarkan ciri warna yang tampak pada citra mata ikan menggunakan pengolahan citra digital dengan melakukan beberapa proses *filtering* pada citra tersebut sebagai praproses analisis. Selanjutnya menggunakan analisis regresi polinomial sebagai penentuan pengukuran tingkat kesegaran ikan-ikan tersebut. Dari perumusan tersebut dapat diamati tingkat kesegaran ikan dengan membuat aplikasi berbasis komputer.

Dilihat dari sisi Rencana Induk Penelitin (RIP) Universitas Sam Ratulangi Manado, penelitian ini merupakan topik kolaborasi antara kemaritiman dan teknologi informasi. Dimana menggunakan kemampuan analisis secara komputerisasi untuk hasil perikanan laut

berupa pengukuran tingkat kesegaran ikan sebagai salah satu dasar optimasi hasil perikanan laut.

Rencana target capaian penelitian disajikan pada tabel 1.

Tabel 1. Rencana Target Capaian Penelitian

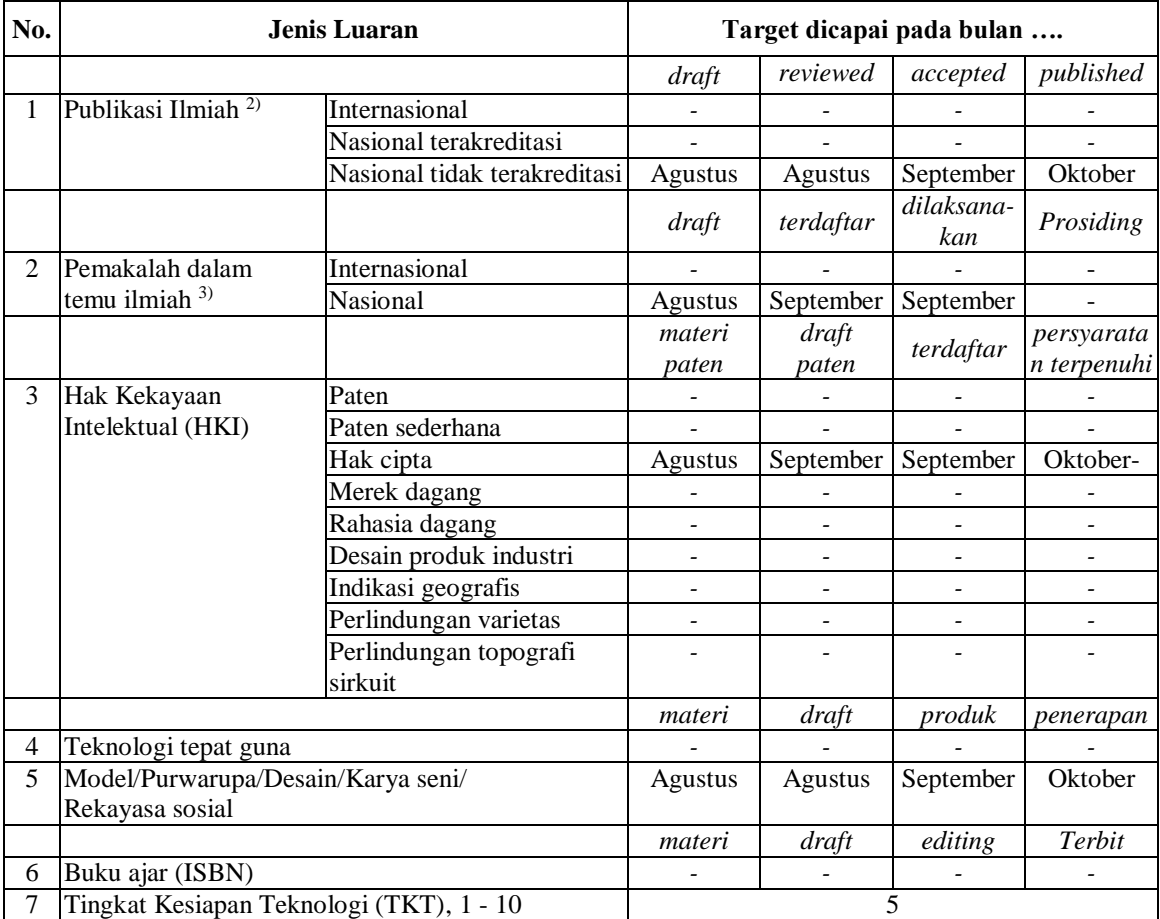

#### **BAB II TINJAUAN PUSTAKA**

#### **2.1. Parameter Kesegaran Ikan**

Ikan yang baik adalah ikan yang masih segar. Ikan yang segar adalah ikan yang masih mempuyai sifat sama dengan ikan yang masih hidup, baik rupa, bau, rasa dan teksturnya.. Berdasarkan kesegaranya, ikan dapat digolongkan menjadi empat kelas mutu, yaitu ikan yang tingkat kesegaranya sangat baik sekali (prima), ikan yang kesegaranya baik (*advanced*), ikan yang kesegarannya mundur (sedang), dan ikan yang sudah tidak segar lagi (busuk) (Adawyah, 2014).

Kesegaran ikan dapat ditentukan dengan melihat kondisi fisik ikan yaitu kenampakan

luar, lenturan daging ikan, keadaan mata, keadaan daging dan keadaan insang dan sisik. Segera setelah ikan mati, akan mengalami perubahan-perubahan yang mengarah pada pembusukan yang disebabkan oleh aktivitas bakteri, perubahan kimiawi yang ditimbulkan oleh enzim-enzim serta proses oksidasi lemak ikan olah udara (Ilyas, 1983).

Menurut Adawyah (2014), penentuan kesegaran ikan dapat dilakukan secara fisika, kimia, metode mikrobiologi, dan metode fisik. Sehingga dalam penelitian ini akan dibuat sistem aplikasi untuk mendeteksi tingkat kesegaran beberapa ikan konsumsi yang dibatasi pada ciri fisik yaitu citra mata ikan.

#### **2.2. Pengolahan Citra Digital**

Secara umum, citra (*image*) adalah gambar pada bidang dua dimensi. Ditinjau dari sudut pandang matematis, citra merupakan fungsi kontinu dari intensitas cahaya pada bidang dua dimensi. Citra (image) merupakan salah satu komponen multimedia yang memegang peranan sangat penting sebagai bentuk informasi visual. Citra mempunyai karakteristik yang tidak dimiliki oleh data teks, yaitu citra kaya dengan informasi. Komponen warna utama yang membangun sebuah citra yakni Red, Green Blue (RGB) (Gonzales dan Woods, 2008). . Sebuah citra digital adalah kumpulan piksel-piksel yang disusun dalam *array* dua dimensi. Indeks baris dan kolom (*x,y*) dari sebuah piksel yang dinyatakan dalam bilangan bulat dan nilai-nilai tersebut mendefinisikan suatu ukuran intensitas cahaya pada titik tersebut. Satuan atau bagian terkecil dari suatu citra disebut piksel (*picture element*) (Mabrur 2011)

Agar dapat diolah dengan komputer, maka suatu citra harus direpresentasikan secara numerik dengan nilai-nilai diskrit. Representasi citra dari fungsi kontinu menjadi nilai-nilai diskrit disebut digitalisasi. Citra yang dihasilkan inilah yang disebut citra digital (*digital image*). Citra digital yang berukuran  $N \times M$  biasanya dinyatakan dengan matriks yang berukuran *N* baris dan *M* kolom sebagai berikut:

$$
f(x,y) \approx \begin{bmatrix} f(0,0) & f(0,1) & \dots & f(0,M-1) \\ f(1,0) & f(1,1) & \dots & f(1,M-1) \\ \vdots & \vdots & \vdots & \vdots \\ f(N-1,0) & f(N-1,1) & \dots & f(N-1,M-1) \end{bmatrix}
$$

Dimana *f* merupakan komponen warna penyusun citra sementara *(x,y)* merupakan letak *pixel* pada citra. Masing-masing elemen pada citra digital (berarti elemen matriks) disebut *image element*, *picture element* atau *pixel*. Setiap *pixel* memiliki warna tertentu, yang digambarkan dari nilai *Red*, *Green* dan *Blue* pada gambar tersebut seperti pada pada gambar 1. Setiap komponen memiliki nilai yang berada pada  $0 - 255$ , sehingga terdapat 255<sup>3</sup> = 16.777.216 kemungkinan warna yang berbeda pada suatu gambar. Dari jumlah bilangan *bit* yang dibutuhkan adalah 24, maka jenis gambar ini juga disebut gambar berwarna 24-*bit* (Gonzales dan Woods, 2008).

*Cropping image* adalah suatu pengolahan citra dengan memotong satu bagian/area dari citra. Rumus yang digunakan :

 $x' = x - xL$  untuk  $x = xL$  sampai xR

y ′ = y − yT untuk y = yT sampai yB

Dimana (*xL,yT*) dan (*xR,yB*) adalah koordinat titik pojok kiri atas dan titik pojok kanan bawah citra yang akan dipotong (Kusumaningsih 2009)

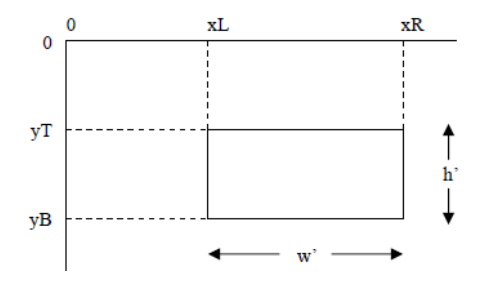

**Gambar 1***.* Koordinat Perpotongan Citra

Ukuran citra akan menjadi :

$$
w' = xR - xL
$$

$$
h' = yB - yT
$$

Dimana ∶

 $w' =$  lebar citra setelah dipotong h ′ = tinggi citra setelah dipotong

Didalam tipe gambar *grayscale* , tidak terdapat pengaruh warna-warna lain seperti merah, biru ataupun hijau. Setiap *pixel* merupakan bayangan keabu-abuan, biasanya bernilai 0 (hitam) sampai 255 (putih).. Untuk melakukan perubahan suatu gambar *full color* menjadi suatu gambar *grayscale* atau skala keabuan, terdapat beberapa metode yang umum digunakan (McAndrew, 2004), yaitu :  $\frac{(R+G+B)}{3}$ 

#### **2.3.** *Curve Fitting* **(Pencocokan Kurva)**

Dalam banyak hal, kita sering bekerja dengan sejumlah data diskrit (umumnya berbentuk tabel). Data tersebut mungkin diperoleh dari hasil pengamatan di lapangan, pengukuran di laboratorium, atau tabel yang diambil dari buku acuan. Masalah yang sering muncul adalah menentukan harga diantara data-data yang sudah ada, tanpa harus melakukan pengukuran ulang. Misalkan tersedia data-data *y* pada berbagai *x* (sejumlah *n* pasang), maka dapat dicari suatu persamaan  $y = f(x)$  yang memberikan hubungan y dengan x yang mendekati data. Pendekatan seperti ini dalam metode numerik disebut Pencocokan Kurva (*Curve Fitting*) (Iskandar, 2014)

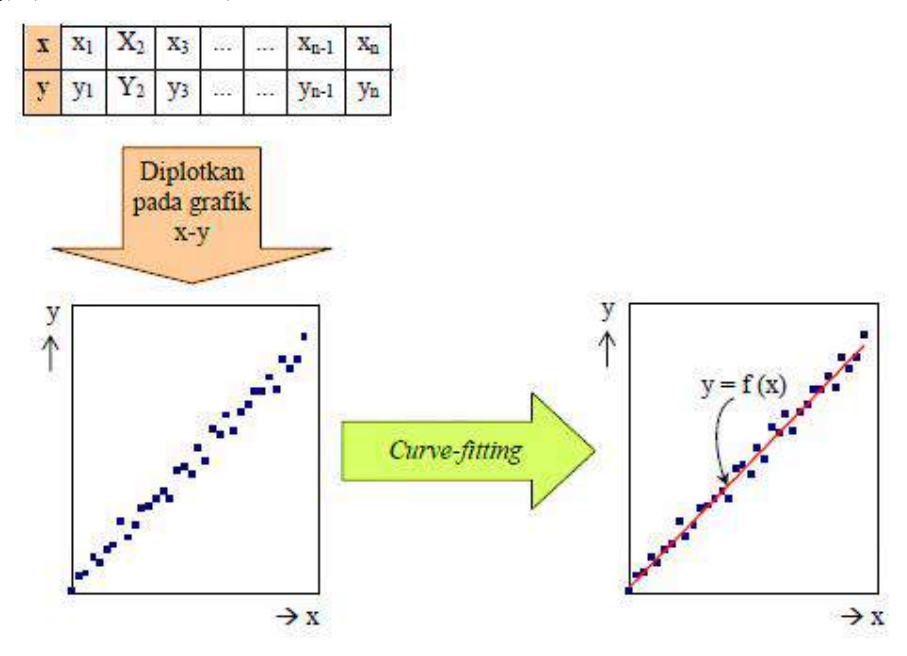

**Gambar 2***.* Proses *Curve-fitting*

Ada dua metode pencocokan kurva yaitu interpolasi dan regresi.

#### **2.3.1 Interpolasi**

Bila data dalam tabel mempunyai ketelitian yang sangat tinggi (misal : tabel harga suatu fungsi, tabel yang terdapat dalam acuan ilmiah, seperti harga percepatan gravitasi sebagai fungsi jarak dari pusat bumi) kurva cocokannya dibuat melalui setiap titik data. Pencocokan data seperti ini disebut interpolasi. Metode yang digunakan antara lain adalah : interpolasi linear, interpolasi kuadrat dan interpolasi polinom (Muhaemin dan Saukat, 2009).

#### **2.3.2. Regresi**

Regresi adalah teknik pemecahan kurva untuk data yang ketelitiannya rendah. Contohnya :

- Data hasil pengamatan
- Data hasil percobaan di laboratorium
- Data statistik

Data seperti ini disebut data hasil pengukuran. Pencocokan kurva untuk data hasil pengukuran, kurvanya tidak pula melalui semua titik data dan tidak pula menggunakan

polinom derajat tinggi. Jika data menunjukkan sebuah derajat kesalahan atau noise, dapat dibuat kurva tunggal untuk merepresentasikan trend data tersebut (Luknanto, 2001)

Terdapat beberapa metode regresi yang dapat digunakan yakni : regresi linear, regresi eksponensial, regresi linear berganda dan regresi polinomial.

#### - **Regresi Polinomial**

Regresi polinomial digunakan menentukan fungsi polynomial yang paling sesuai dengan kumpulan titik data (*xr,yr*) yang diketahui. Fungsi pendekatan :

$$
y = a_0 + a_1 x + a_2 x^2 + \dots + a_r x^r
$$

Dapat dihasilkan persamaan-persamaan berikut ini :

$$
na_0 + a_1 \Sigma x_i + a_2 \Sigma x_i^2 + \dots + a_r \Sigma x_i^r = \Sigma y_i
$$
  
\n
$$
a_0 \Sigma x_i + a_1 \Sigma x_i^2 + a_2 \Sigma x_i^3 \dots + a_r \Sigma x_i^{r+1} = \Sigma x_i y_i
$$
  
\n
$$
a_0 \Sigma x_i^2 + a_1 \Sigma x_i^3 + a_2 \Sigma x_i^4 \dots + a_r \Sigma x_i^{r+2} = \Sigma x_i^2 y_i
$$
  
\n
$$
\vdots
$$
  
\n
$$
a_0 \Sigma x_i^r + a_1 \Sigma x_i^{r+1} + a_2 \Sigma x_i^{r+2} \dots + a_r \Sigma x_i^{r+r} = \Sigma x_i^r y_i
$$

Atau dapat disusun dalam bentuk perkalian matriks sebagai berikut :

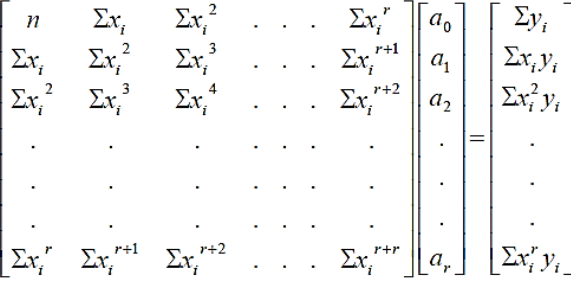

Dalam menentukan nilai-nilai parameter yang belum diketahui yakni  $a_0, a_1, a_2, \ldots, a_r$  dapat dicari dengan menggunakan persamaan di atas (Widodo, 2015). Algoritma regresi polinomial :

- 1. Tentukan *N* titik data yang diketahui dalam (*xi,yi*) untuk *i=1,2,3,…,N*
- 2. Hitung nilai-nilai yang berhubungan dengan jumlahan data untuk mengisi matrik
- 3. Hitung nilai koefisien-koefisien  $a_0$ ,  $a_1$ ,  $a_2$ , ...,  $a_r$  dengan menggunakan eliminasi gauss/Jordan
- 4. Tampilkan fungsi polinomial  $y = a_0 + a_1 x + a_2 x^2 + \dots + a_r x^r$
- 5. Tampilkan hasil tabel (*xn,yn*) dari hasil fungsi polinomial tersebut (Iskandar, 2014).

Dalam melihat seberapa baik model persamaan yang diperoleh, dapat dihitung dengan menggunakan *Sum Of Square Error (SSE)* dengan rumus sebagai berikut :

$$
SSE = \sum_{i=1}^{n} (y_{terhitung} - y_{data})^2
$$

Semakin kecil nilai *SSE* maka persamaan tersebut semakin baik, atau dapat dikatakan bahwa semakin kecil nilai *SSE* maka persamaan tersebut hampir melewati semua titik-titik data yang ada (Iskandar, 2014).

#### **2.4. Studi Pendahuluan**

Beberapa studi pendahuluan yang sudah dilakukan oleh penulis adalah pada tahun 2016 telah dilakukan penelitian untuk menentukan tingkat kesegaran ikan selar tapi menggunakan metode kuadrat terkecil dengan tingkat akurasi sebesar 73.3%. Selanjutnya pada tahun 2017 telah dilakukan penelitian untuk merancangan sistem penentuan tingkat kesegaran ikan cakalang menggunakan metode *curve fitting,* dengan tingkat akurasi sebesar 83%. Pada tahun 2018 telah dilakukan penelitian untuk mengklasifikasi tingkat kesegaran ikan tuna berdasarkan lamanya terpapar di suhu ruang menggunakan metode regresi polinomial dengan tingkat akurasi sebesar 85.67%.

#### **BAB III TUJUAN DAN MANFAAT PENELITIAN**

#### **3.1. Tujuan Penelitian**

Penelitian ini bertujuan untuk:

- 1. Menghasilkan basis data tingkat kesegaran beberapa ikan konsumsi di Sulawesi Utara yang disimpan pada suhu ruang selama 1 sampai 10 jam.
- 2. Menghasilkan model berupa sistem aplikasi berbasis komputer untuk mengukur tingkat kesegaran beberapa ikan konsumsi menggunakan pengolahan citra digital terhadap citra/foto mata ikan, dilihat dari lamanya ikan tersebut berada pada suhu ruang.

#### **3.2. Manfaat Penelitian**

Manfaat dari penelitian ini adalah :

- Dengan membangun aplikasi penentuan tingkat kesegaran ikan ini, masyarakat/pelaku usaha perikanan cukup mengambil gambar mata ikan yang akan dimasukkan dalam sistem aplikasi dan secara cepat dapat mengukur tingkat kesegaran ikan tersebut di ukur dengan berapa lama ikan tersebut telah disimpan di suhu ruang.

- Dari sisi pengawas hasil pangan, yaitu pemerintah juga dapat menggunakan aplikasi ini untuk mengawasi hasil pangan berupa ikan yang layak konsumsi yang diperdagangkan bagi masyarakat.
- Penelitian ini menjadi dasar penelitian selanjutnya untuk jumlah ikan yang sangat besar dengan membangun sistem *scan* ikan dalam men-sortir ikan berdasarkan tingkat kesegarannya.
- Dalam aplikasi sehari-hari, dilanjutkan dengan membangun sistem berbasis android untuk digunakan para masyarakat untuk menentukan kesegaran ikan yang dibeli.

#### **BAB IV METODE PENELITIAN**

#### **4.1. Road Map Penelitian**

Selain beberapa penelitian sebelumnya yang telah dilakukan pengusul yang disajikan pada subbab Studi Pendahulaun, penelitian ini juga didasari oleh beberapa penelitian sebelumnya yaitu:

- "Penentuan Rumus Pembusukan Ikan Menggunakan Metode *Curve Fitting* Dengan Pendekatan Pengolahan Citra Terhadap Citra Digital Insang Ikan" (Latumakulita, 2014).
- "Aplikasi Sistem Penentuan Tingkat Kesehatan Terumbu Karang menggunakan Metode *K-Nearest Neighbor* dan *Curve Fitting* Berbasis Pengolahan Citra Digital" (Koba, Rindengan dan Montolalu, 2017)

Dalam penelitian ini akan membuat aplikasi sistem pengukuran tingkat kesegaran beberapa ikan konsumsi di Sulawesi Utara menggunakan analisis citra digital mata ikan. Jika Latumakulita (2014) menggunakan citra insang ikan dan belum dalam bentuk sistem aplikasi, maka penelitian ini menggunakan citra mata ikan dan sudah dalam bentuk sistem aplikasi. Selanjutnya, jika Bee, Weku dan Rindengan (2016) menggunakan ikan selar dan metode kuadrat terkecil; Koba, Rindengan dan Montolalu (2017), mengukur tingkat kesehatan terumbu karang menggunakan metode KNN dan *curve fitting*; Rindengan dan Mananohas (2017) melakukan pada ikan cakalang dengan metode *curve fitting.*.

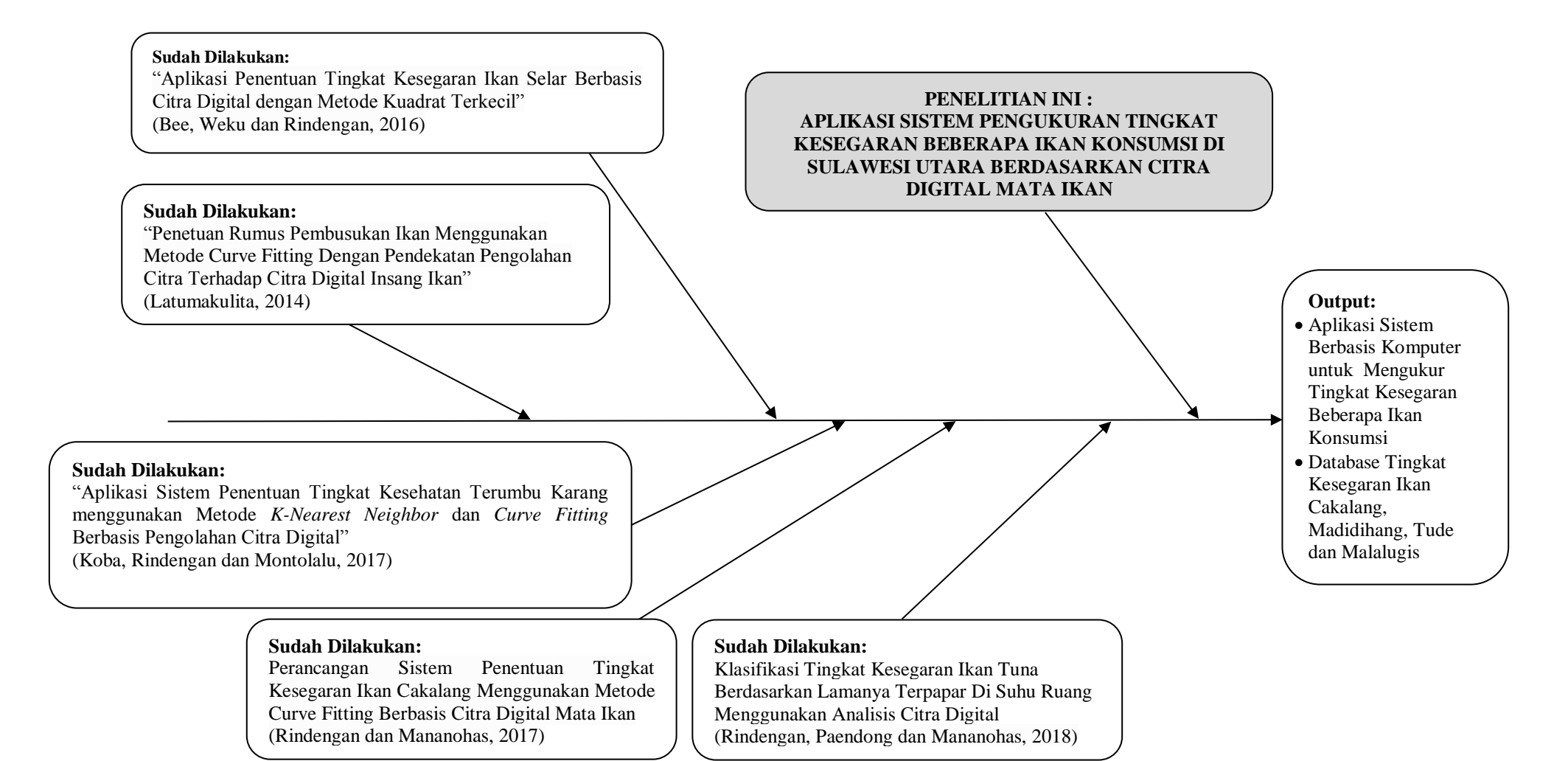

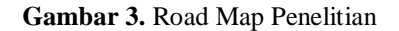

#### **4.2. Bahan dan Sumber Data**

Data yang digunakan adalah data citra digital ikan cakalang, madidihang, tude dan malalugis yang diperoleh melalui pengambilan gambar/foto secara langsung terhadap ikan yang baru ditangkap dengan menggunakan kamera digital. Untuk ikan cakalang dan madidihang akan menggunakan data yang sudah diambil berdasarkan penelitian terdahulu, sedangkan ikan tude dan malalugis baru akan diambil dalam penelitian ini. Bahan peralatan yang digunakan adalah kamera digitan dan komputer notebook dengan spesifikasi prosesor Core i7, sistem operasi Windows 8.1.

#### **4.3. Bagan Penelitian**

Bagan Penelitian dapat dilihat pada Gambar 4.

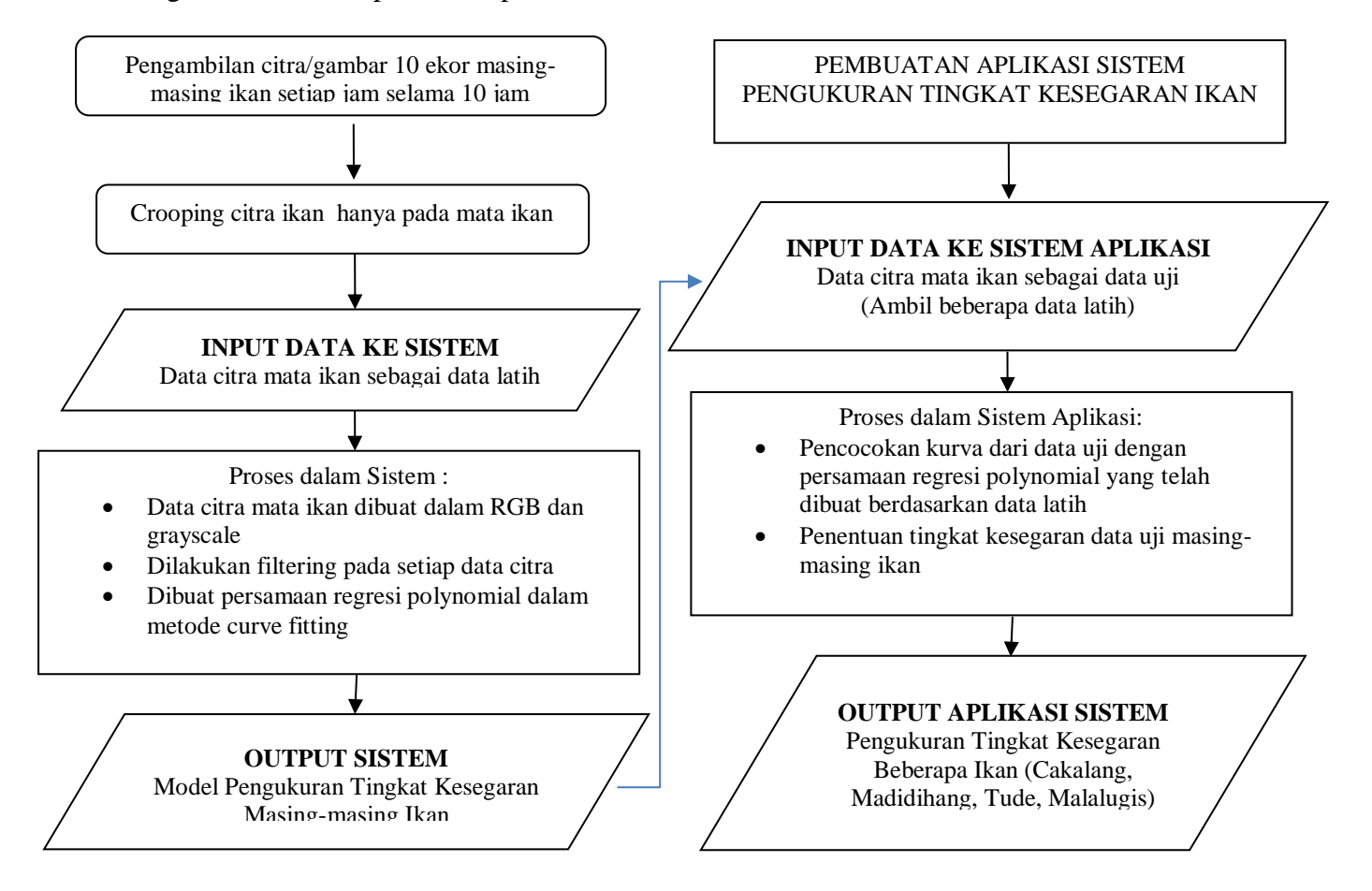

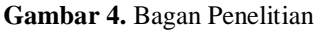

## **BAB V HASIL DAN LUARAN YANG DICAPAI**

#### **5.1. Aplikasi Sistem**

Berdasarkan data yang digunakan berupa citra/gambar empat jenis ikan konsumsi yaitu cakalang, tuna, tude dan malalugis sebagai basis data yang diambil gambarnya/difoto selama 1 sampai 10 jam berjumlah 100 data digital mata ikan yang diperoleh dari 10 ikan tuna yang difoto dari jam pertama sampai jam ke sepuluh untuk kekempat jenis ikan tersebut. Kemudian dibuat perumusan persamaan tingkat kesegaran ikan-ikan tersebut menggunakan persamaan regresi polinomial berderajat tiga. Kemudian dibangun system aplikasi untuk menentukan tingkat kesegaran keempat ikan tersebut.

Tampilan sistem utama merupakan tampilan analisis suatu citra digital dengan metode *curve fitting*. Tampilan awal sistem aplikasinya dapat dilihat pada gambar 5.

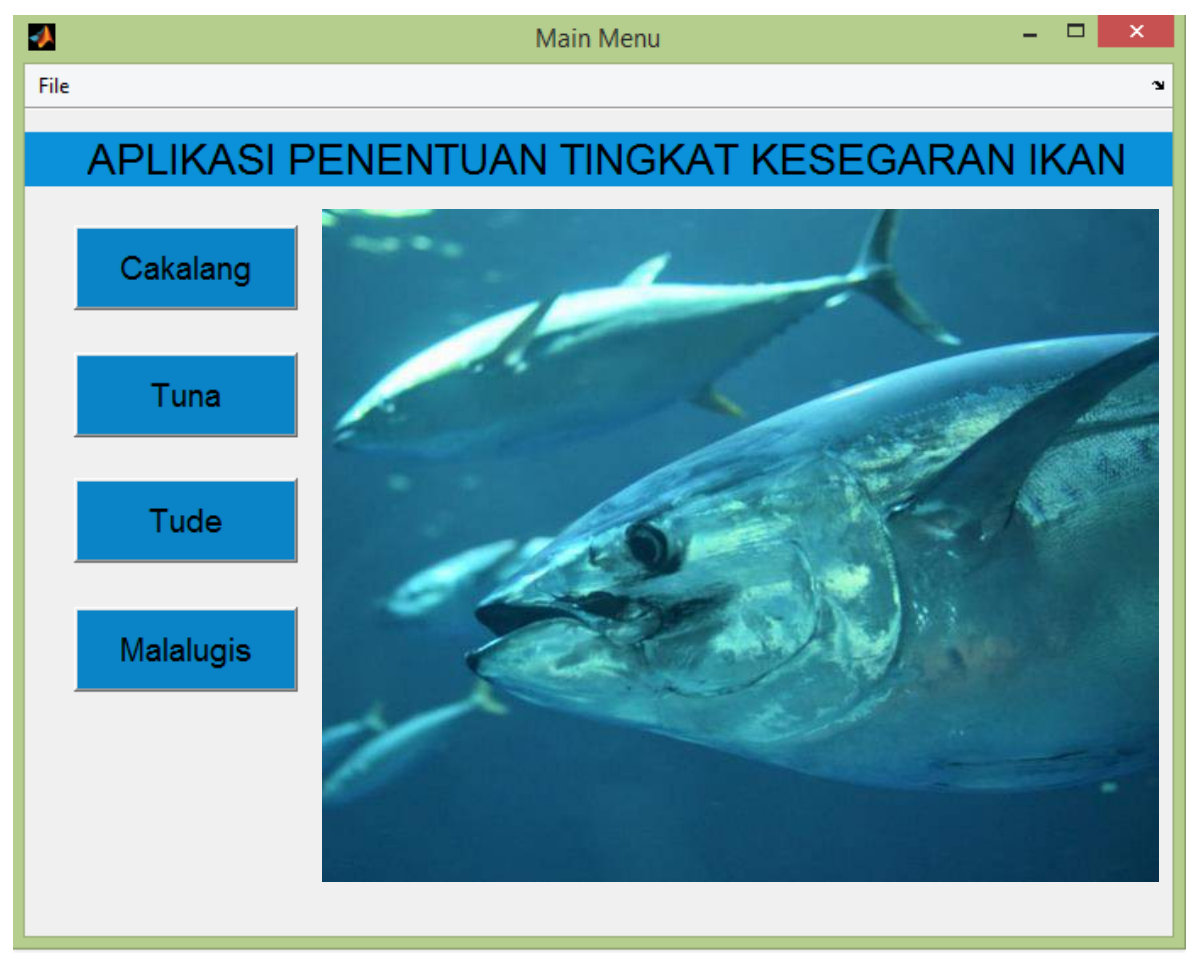

Gambar 5. Menu Utama Sistem Aplikasi

Kemudian dipilih jenis ikan yang akan dianalisis, akan muncul jendela seperti gambar 6.

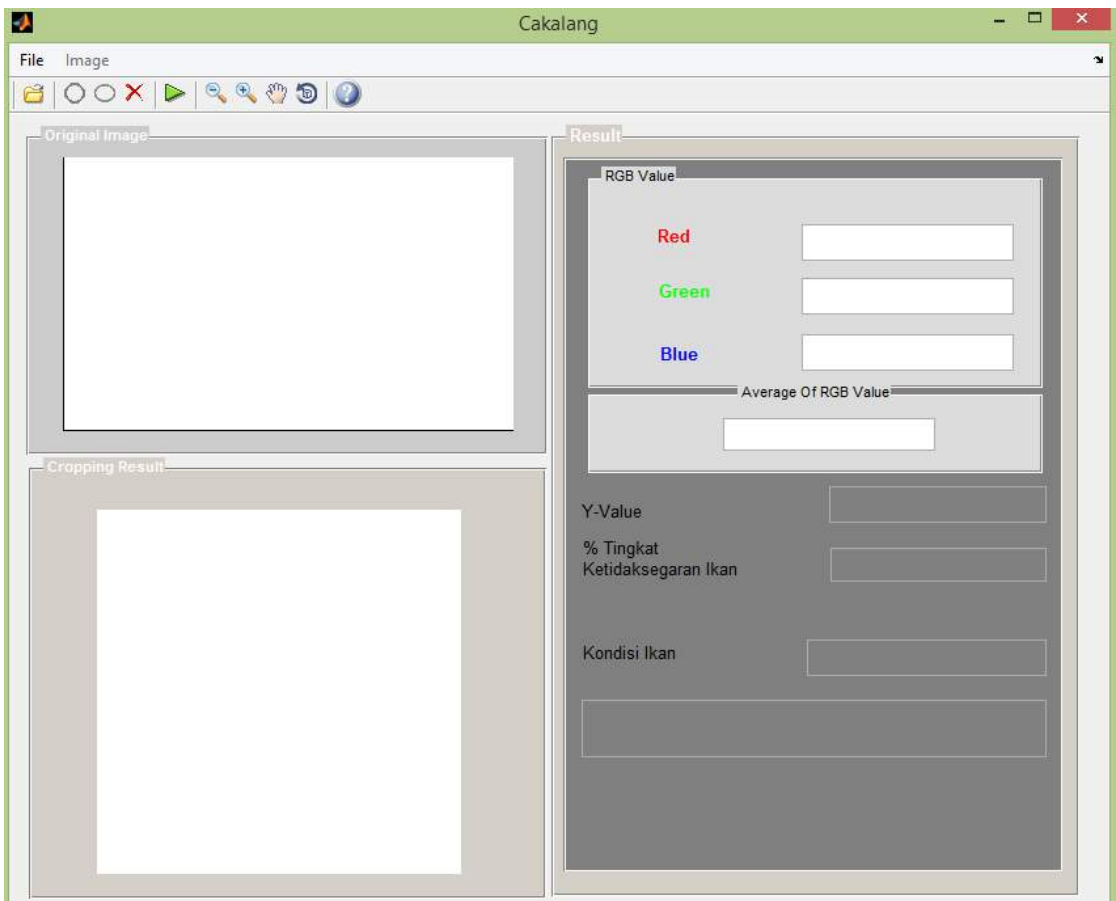

Gambar 6. Tampilan jendela analisis

Langkah-langkah yang dibuat dalam sistem aplikasi ini yaitu:

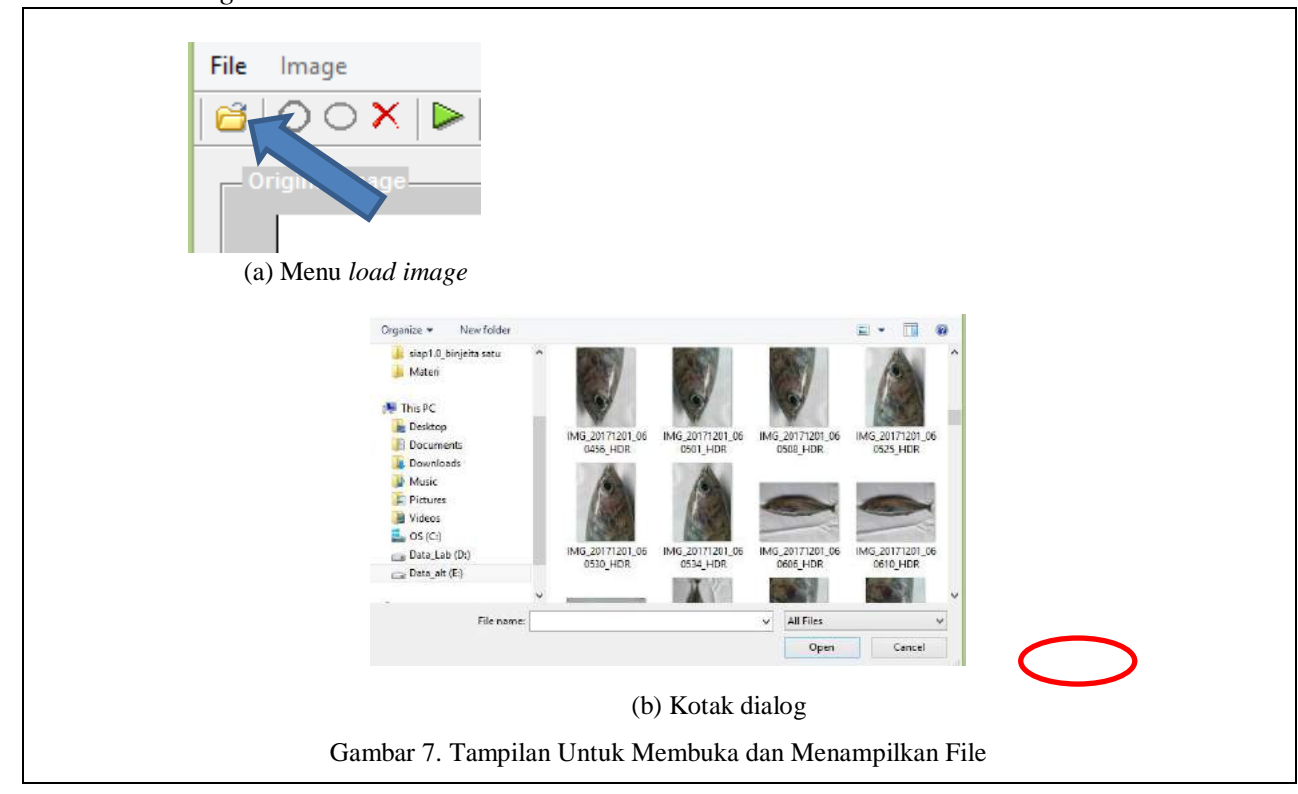

- *Load image*

*Load image* digunakan untuk memilih citra yang nantinya akan disimpan kedalam data *training.* Untuk menampilkan file citra kita pilih '*load image*' pada menu bar maka akan ditampilkan kotak dialog untuk memilih file citra yang akan diuji. Pada kotak dialog tersebut pilih '*open*' untuk proses input file citra , maka secara langsung dilakukan analisis citra. Citra hasil analisis akan ditampilkan pada tempat yang telah disediakan dalam bentuk citra *grayscale* dan histrogram citra, seperti pada gambar 8.

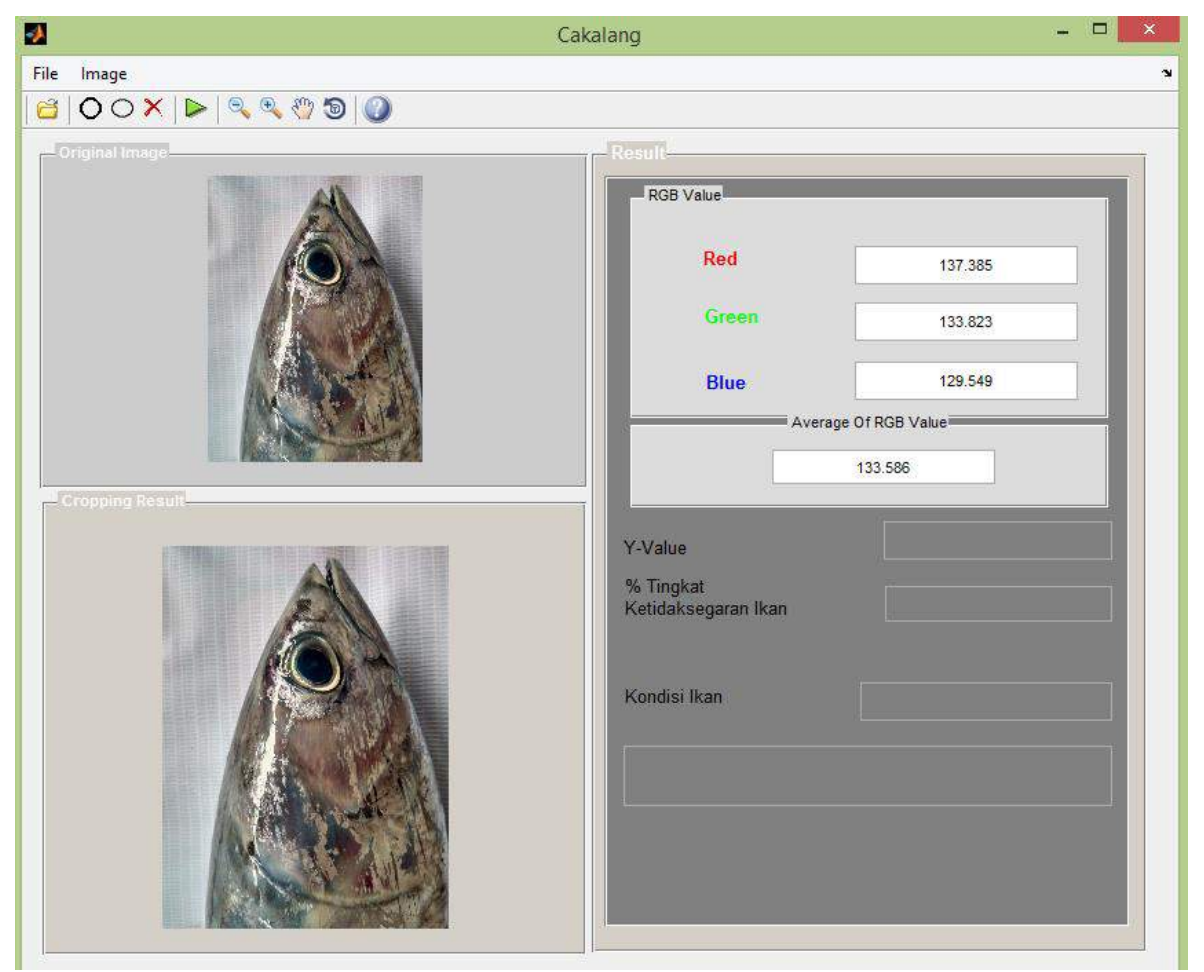

Gambar 8. Tampilan Citra Ikan Setelah File Citra Berhasil Dibuka

#### - *Cropping Image*

Pada menu *cropping*, dipilih *circle* untuk men-*cropping* mata ikan yang berbentuk lingkaran kemudian tekan **crop**, seperti pada gambar 9. Selanjutnya tanda lingkarannya kita geser atau perbesar/perkecil sesuai citra digital mata ikan yang ditampilkan.

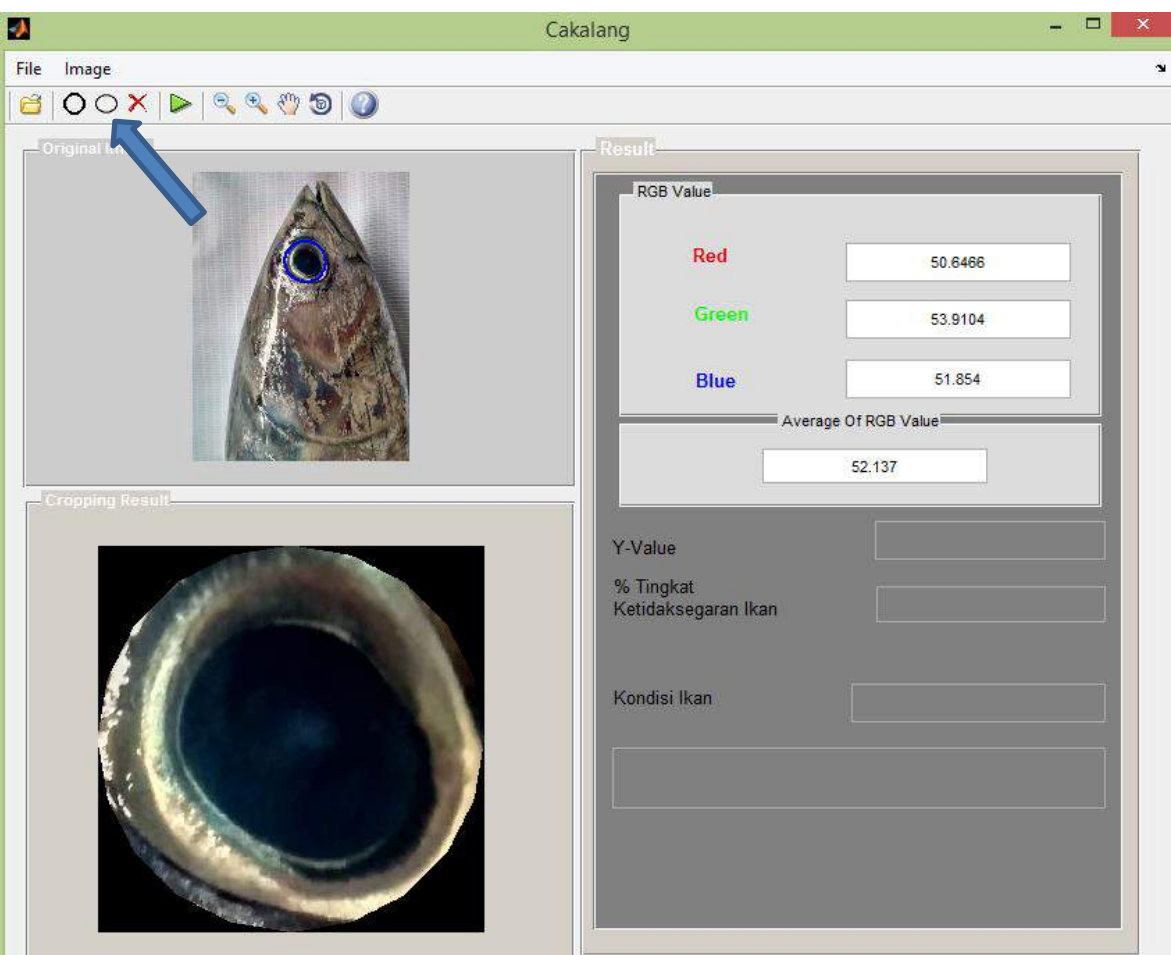

Gambar 9. Tampilan Menu *Cropping*

Hasil *cropping* akan disajikan pada jendela gambar disebelah bawahnya. Hasil *cropping* ini, sekaligus menampilkan nilai rata-rata RGB dari citra digital mata ikan yang di-*input* (pada *Image Average Value*).

- *Hasil Analisis*

Selanjutnya dianalisis dengan menekan tanda proses dan yes, seperti pada gambar 10.

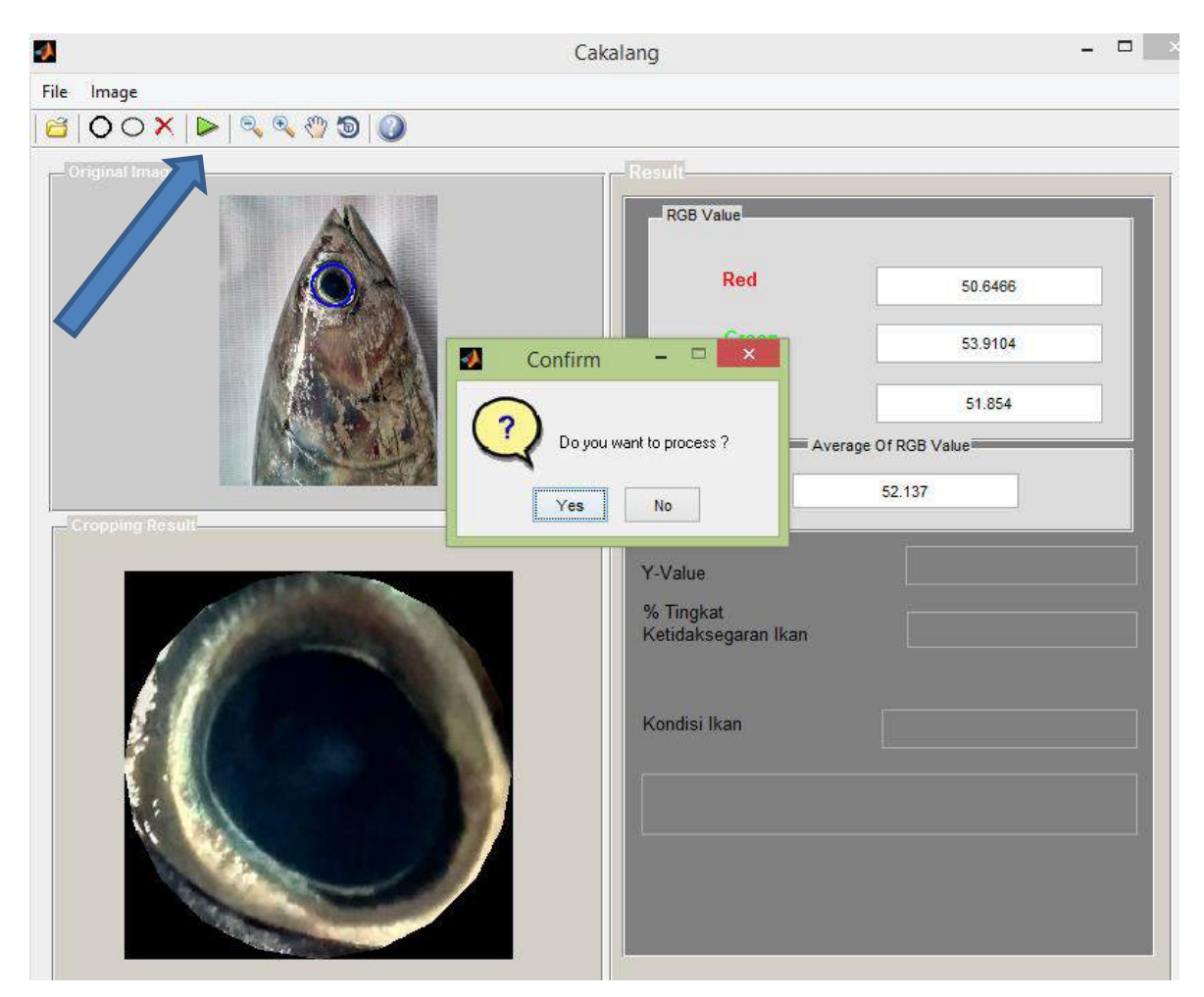

Gambar 10. Tampilan jendela proses

Selanjutnya akan ditampilkan hasil analisisnya berupa persen tingkat kesegaran ikan dan kondisinya seperti pada gambar 11.

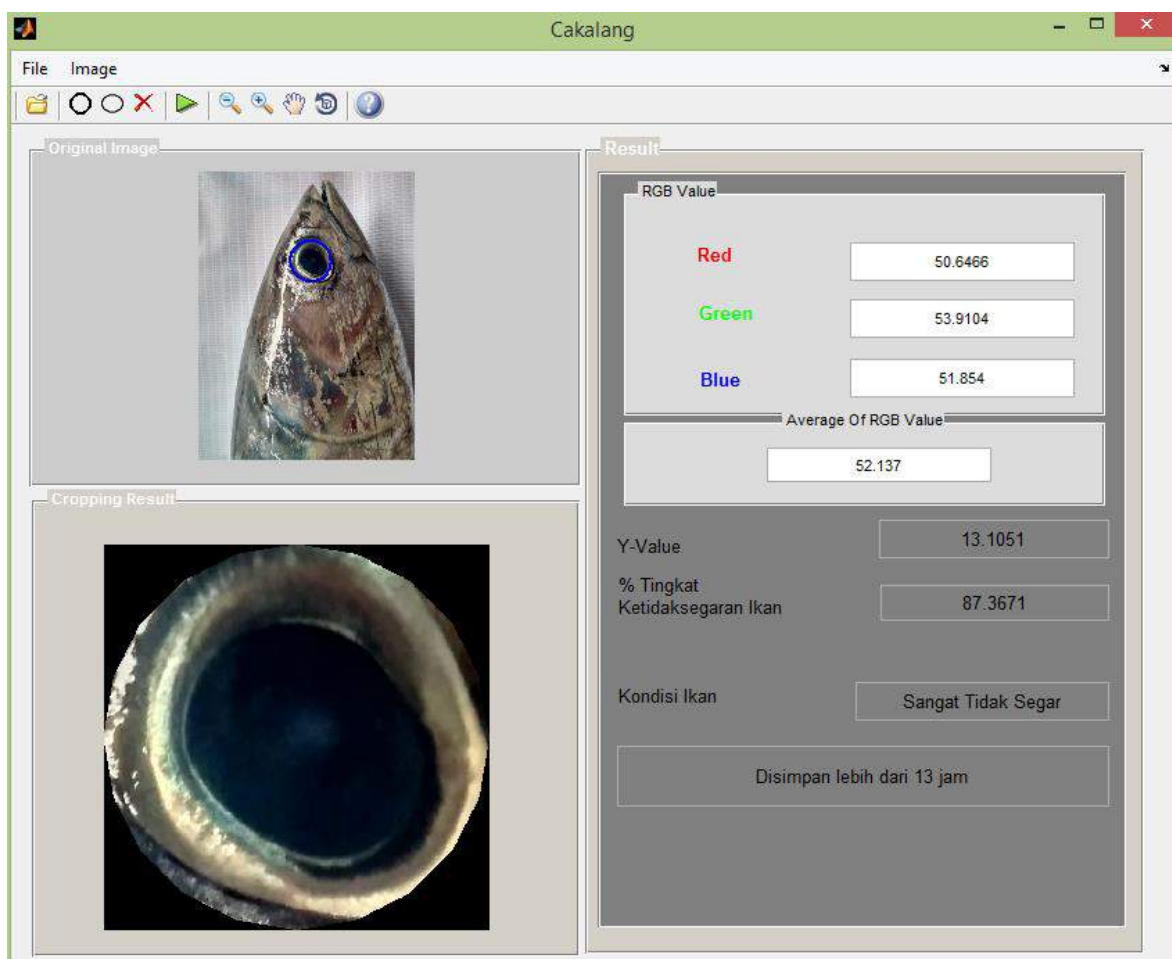

Gambar 11. Tampilan jendela hasil proses analisis

#### **5.2. Publikasi Ilmiah**

Hasil penelitian yang diperoleh ini, telah dipublikasikan pada *The 4<sup>th</sup> International Conference on Operations Research 2018,* yang diselenggarakan oleh IORA (*Internatioanl Operations Research Association*) dan Fakultas Matematika dan Ilmu Pengetahuan Alam, Universitas Sam Ratulangi Manado pada tanggal 19 – 20 September 2019.

#### **5.3. Hak Kekayaan Intelektual (HKI)**

Hasil penelitian ini telah didaftarkan sebagai Hak Cipta dalam bentuk Pogram Komputer dengan nomor pendaftaran EC00201974341 pada tanggal 4 Oktober 2019 dan telah mendapatkan Surat Pencatatan Ciptaan dengan nomor pencatatan 000157397.

#### **BAB VI KESIMPULAN DAN SARAN**

#### **6.1. Kesimpulan**

Berdasarkan hasil penelitian, maka diperoleh kesimpulan yaitu telah dibuat suatu sistem aplikasi penentuan tingkat kesegaran ikan cakalang, tuna, tude dan malalugis berbasis komputer yang mudah digunakan berdasarkan citra mata ikan, dalam membantu pengambilan keputusan yang cepat

#### **6.2. Saran**

Perlu penyempurnaan aplikasi pada bagian pengambilan citra mata ikan secara otomatis, tidak dilakukan *crooping* secara manual. Dan menambah parameter pengukuran tingkat kesegaran ikan agar memberikan hasil yang lebih baik.

#### **DAFTAR PUSTAKA**

- Bee, D., W. Weku, A. Rindengan. 2016. Aplikasi Penentuan Tingkat Kesegaran Ikan Selar Berbasis Citra Digital Dengan Metode Kuadrat Terkecil. *Jurnal De Cartesian* 5(2):  $121 - 130.$
- Gonzales, R., dan R. Woods. 2008. *Digital Image Processing third edition.* Pearson.
- Ilyas, S. 1983. Teknologi Refrigasi Hasil Penelitian, Jilid I. Liberty. Yogyakarta
- Iskandar, D. 2014. *Metode Numerik.* STIMIK-AMIK Riau. Pekanbaru.
- Koba, E., C. Montolalu, A. Rindengan. 2017. Aplikasi Sistem Penentuan Tingkat Kesehatan Terumbu Karang Menggunakan Metode *K-Mearest Neighbor* dan *Curve Fitting* berbasis Citra Digital. *Jurnal De Cartesian* 6(1): 11 – 20.
- Kusumaningsih, I. 2009. Ekstraksi Ciri Warna, Bentuk, dan Tekstur Untuk Temu Kembali Citra Hewan [Skripsi]. FMIPA IPA, Bogor.
- Latumakulita L.A. 2014. Penentuan Rumus Pembusukan Ikan Menggunakan Metode Curve Fitting Dengan Pendekatan Pengolahan Citra Terhadap Citra Digital Insang Ikan. *Prosiding Konferensi Nasional Sistem Informasi (KNSI) 2014.* STEI ITB dan STMIK Dipanegara, Makassar.
- Lembaga Penelitian dan Pengabdian Kepada Masyarakat Universitas Sam Ratulangi Manado. 2016 Rencana Induk Penelitian 2016 – 2020.
- Luknanto, D. 2001. *Metoda Numerik*. UGM. Yogyakarta
- Mabrur, A. 2011. Pengolahan Citra Digital Menggunakan Matlab. Modul : ITS. Tulungangung.
- Mandagi A., L.A. Latumakulita, A.J. Rindengan. 2015. Identifikasi Tingkat Kesehatan Karang Berdasarkan *Coral Health Chart* Menggunakan Pengolahan Citra Digital Dan Metode Kuadrat Terkecil, *Jurnal De Cartesian* 4(1): 42 – 50.
- McAndrew, A. 2004. *An introduction to Digital Image Processing with MATLAB*. Victoria University of Technology. Australia.
- Muhaemin, M., dan Saukat,M. 2009. *Analisis Numerik*. Universitas Padjadjaran.
- Rindengan, A.J., M. Mananohas. 2017. Perancangan Sistem Penentuan Tingkat Kesegaran Ikan Cakalang Menggunakan Metode Curve Fitting Berbasis Citra Digital Mata Ikan. *Jurnal Ilmiah Sain* 17(2):161 – 167.
- Widodo, S. 2015.*Metode Numerik*. Graha Ilmu. Yogyakarta.

# **L A M P I R A N**

## **Lampiran 1.Surat Tugas Penelitian**

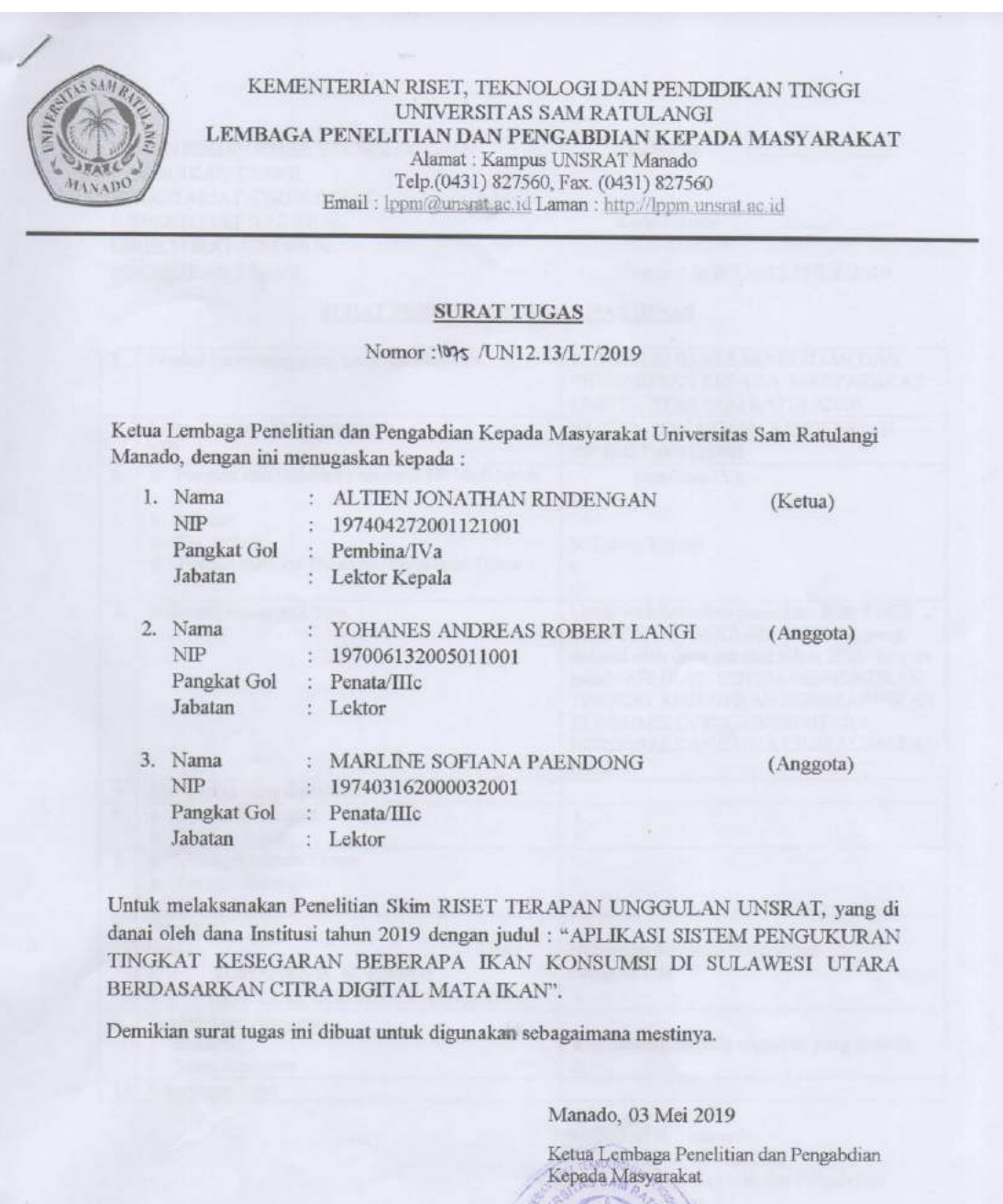

20

**Prof: DK 17 Ofarles L. Kaunang, MS1**<br>NIP : 195910181986031002

#### **Lampiran 2. Sertifikat HKI**

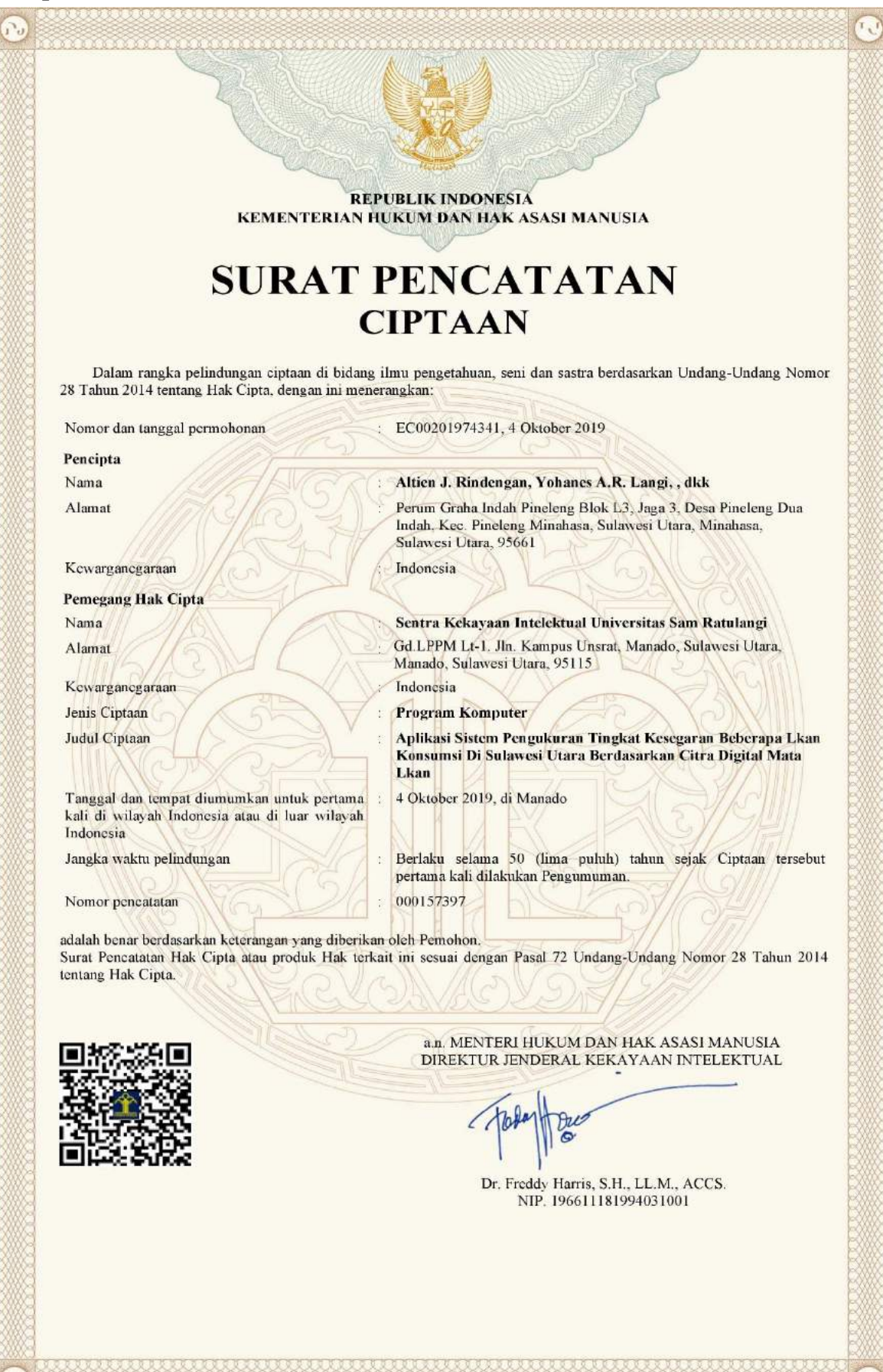

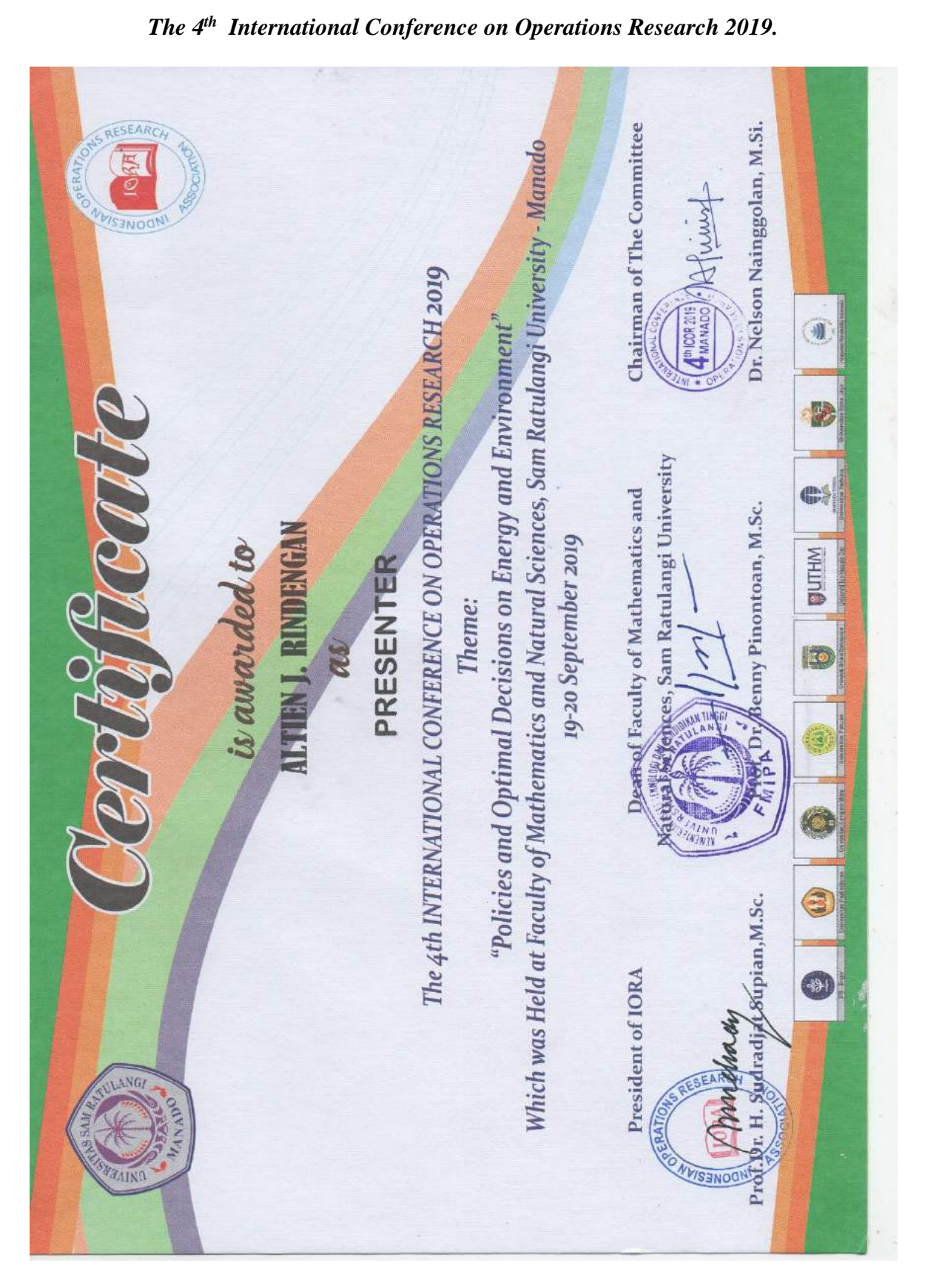

### **Lampiran 3. Sertifikat KONFERENSI INTERNASIONAL:**

### **Lampiran 4. PRODUK PENELITIAN : SISTEM APLIKASI KOMPUTER**

#### **A. Deskripsi Ciptaan : Program Komputer**

Program Komputer yang dibuat ini berupa suatu aplikasi berbasis komputer sebagai system pendukung keputusan dalam menentukan tingkat kesegaran ikan konsumsi di Sulawesi Utara. Sampel ikan yang diambil adalah cakalang, tuna, tude dan malalugis berupa citra mata ikan yang diambil setiap jam selama 10 jam dari 10 sampel ikan. Penggunaan data citra mata ikan karena salah satu indikator penurunan kualitas ikan dapat dilihat dari perubahan warna mata. Berdasarkan 100 citra masing-masing ikan yang diambil tersebut, dibuat klasifikasi tiap ikan pada tiap jam pengambilan data mata ikan sebagai dasar penentuannya dalam bentuk fungsi regresi polynomial. Fungsi ini diperoleh dalam hubungan waktu ikan tersebut berada di suhu ruang dan rata-rata warna RGB mata ikan tersebut. Berdasarkan klasifikasi ini, sistem aplikasi dijalankan dengan men-input citra ikan kemudian dilakukan cropping pada mata ikannya yang selanjutnya system akan menghitung rata-rata RGB-nya dan kemudian ditentukan tingkat kesegarannya berdasarkan fungsi regresi polynomial yang telah terbentuk untuk setiap jenis ikan.

#### **B. Prosedur Penggunaan Program Komputer**

Program Komputer ini dijalankan dengan tahap-tahap:

1. Menekan *shortcut* **kesegaran\_ikan** pada desktop seperti pada gambar 1.

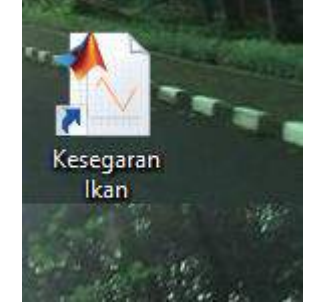

Gambar 1. Shortcut kesegaran\_ikan

Akan muncul jendela menu utama sistem aplikasinya seperti pada gambar 2.

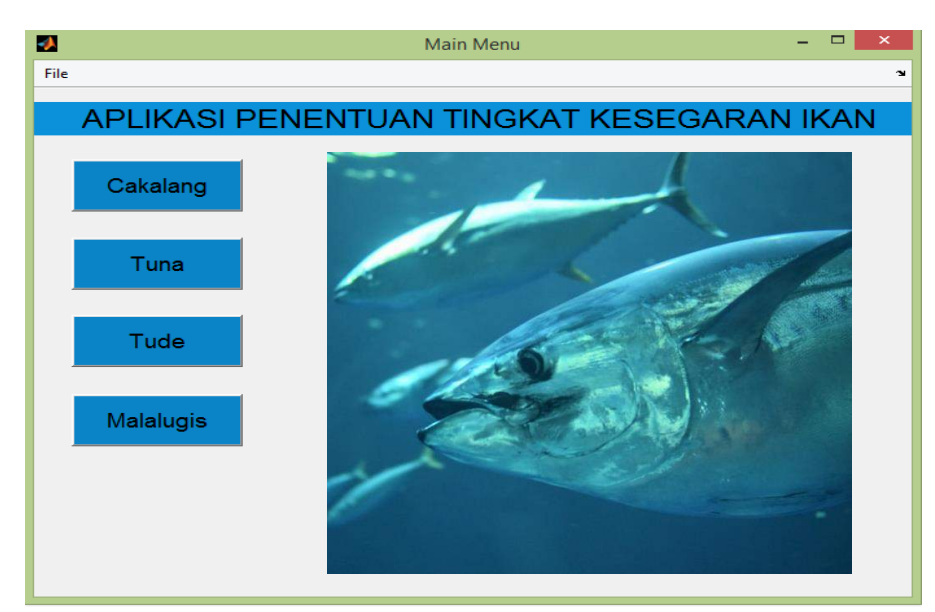

Gambar 2. Menu Utama Sistem Aplikasi

2. Pilih jenis ikan yang akan dianalisis, akan muncul jendela seperti gambar 3.

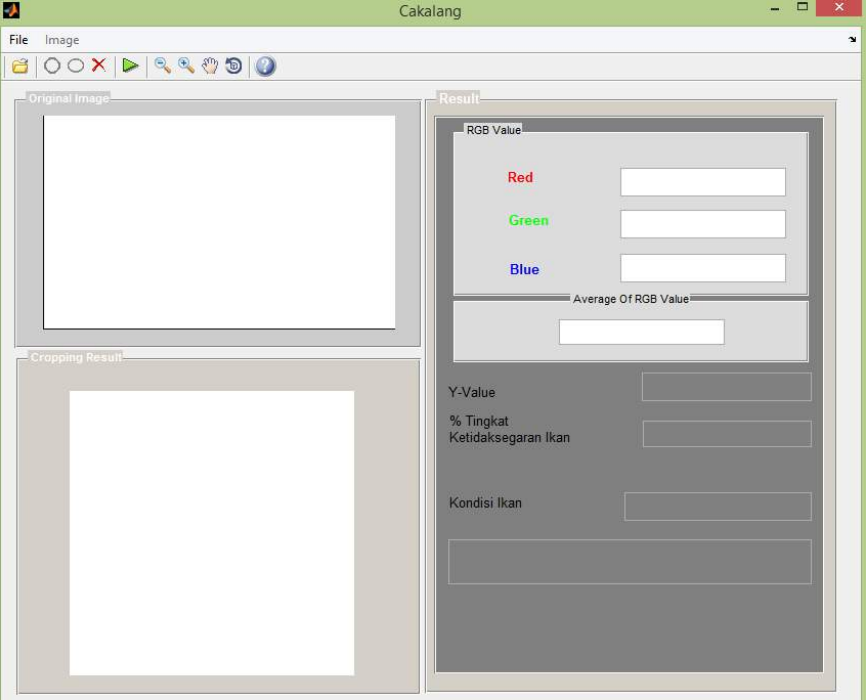

Gambar 3. Tampilan jendela analisis

3. Untuk memasukkan (*input*) citra ikan yang akan dianalisis, click *load image* seperti pada gambar 4

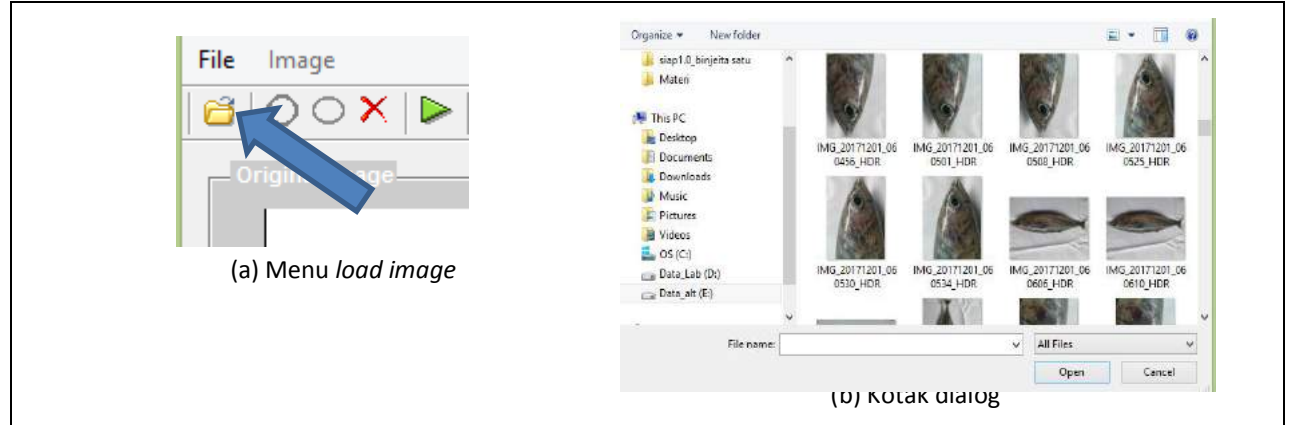

Gambar 4. Tampilan Untuk Membuka dan Menampilkan File

Untuk menampilkan file citra kita pilih '*load image*' pada menu bar maka akan ditampilkan kotak dialog untuk memilih file citra yang akan diuji. Pada kotak dialog tersebut pilih '*open*' untuk proses input file citra , maka secara langsung dilakukan analisis citra. Citra input akan ditampilkan pada tempat yang telah disediakan, seperti pada gambar 5.

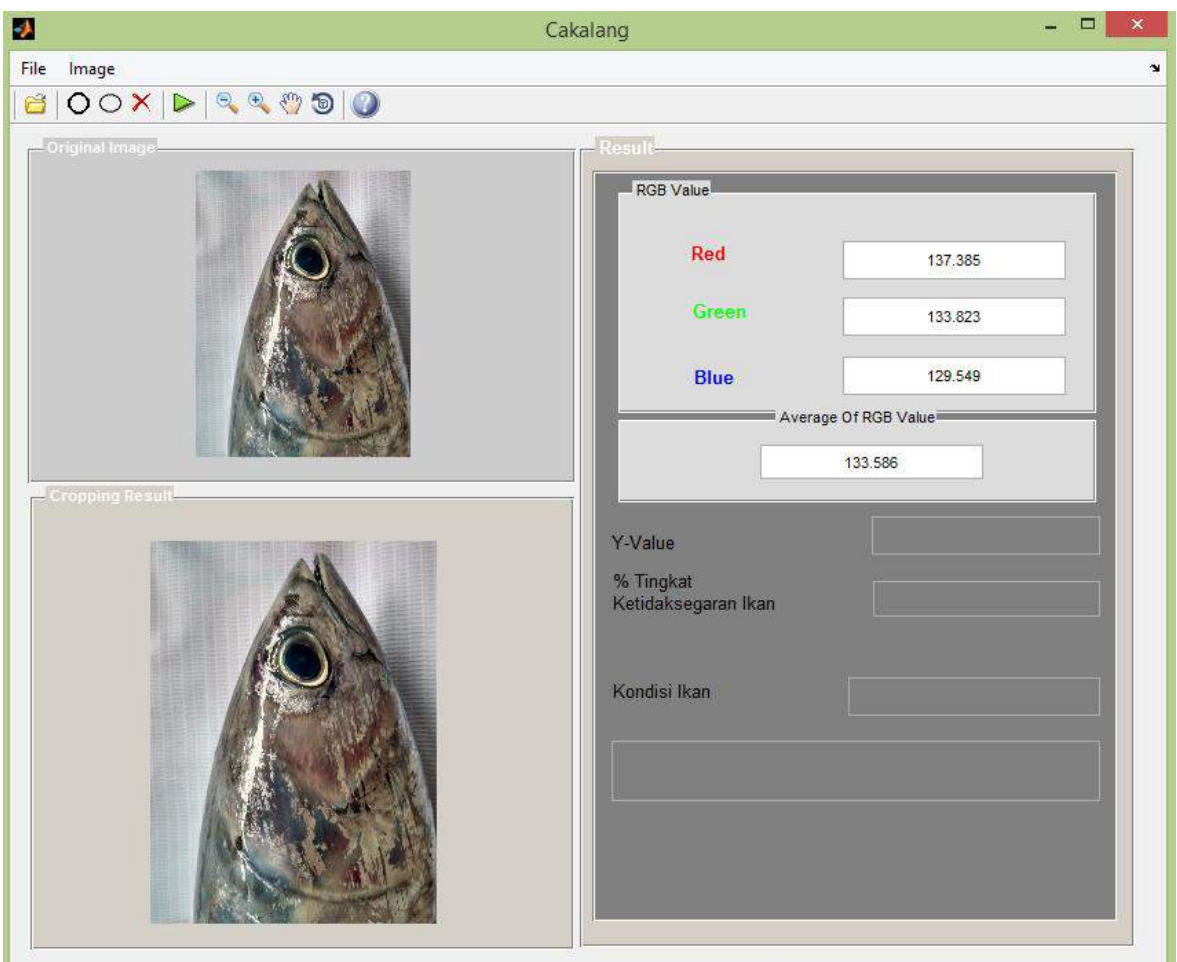

Gambar 5. Tampilan Citra Ikan Setelah File Citra Berhasil Dibuka

4*. Cropping Image***.** Pada menu *cropping*, dipilih *circle* untuk men-*cropping* mata ikan yang berbentuk lingkaran kemudian tekan **crop**, seperti pada gambar 6. Selanjutnya tanda lingkarannya kita geser atau perbesar/perkecil sesuai citra digital mata ikan yang ditampilkan. Hasil *cropping* akan disajikan pada jendela gambar disebelah bawahnya. Hasil *cropping* ini, sekaligus menampilkan nilai rata-rata RGB dari citra digital mata ikan yang di-*input.*

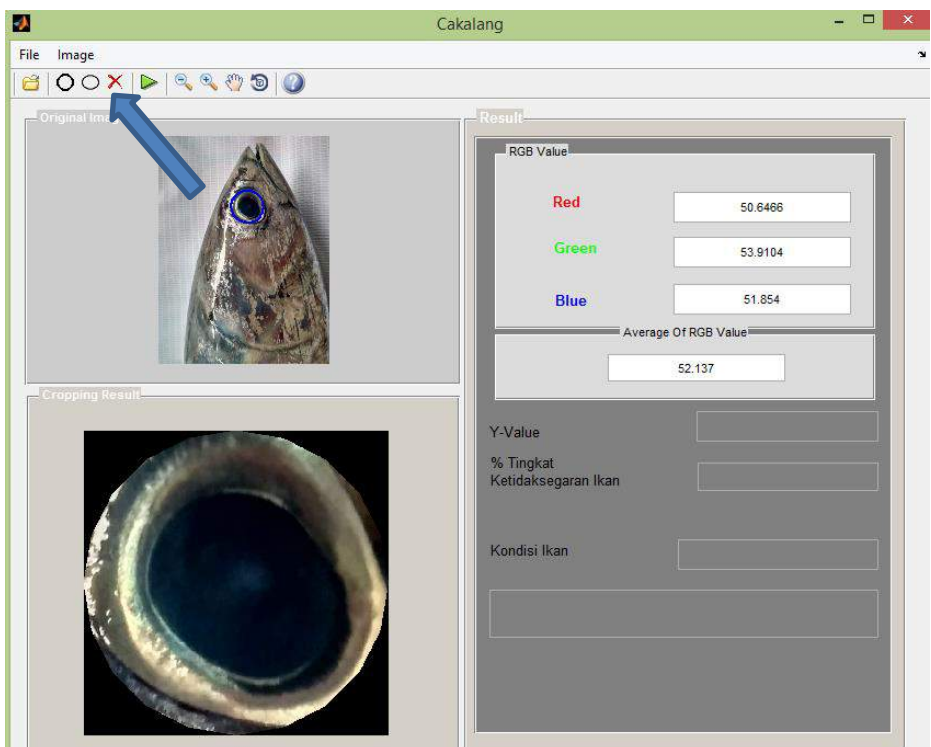

Gambar 6. Tampilan Menu *Cropping*

5. *Hasil Analisis* Selanjutnya dianalisis dengan menekan tanda *proses* dan *yes*, seperti pada gambar 7.

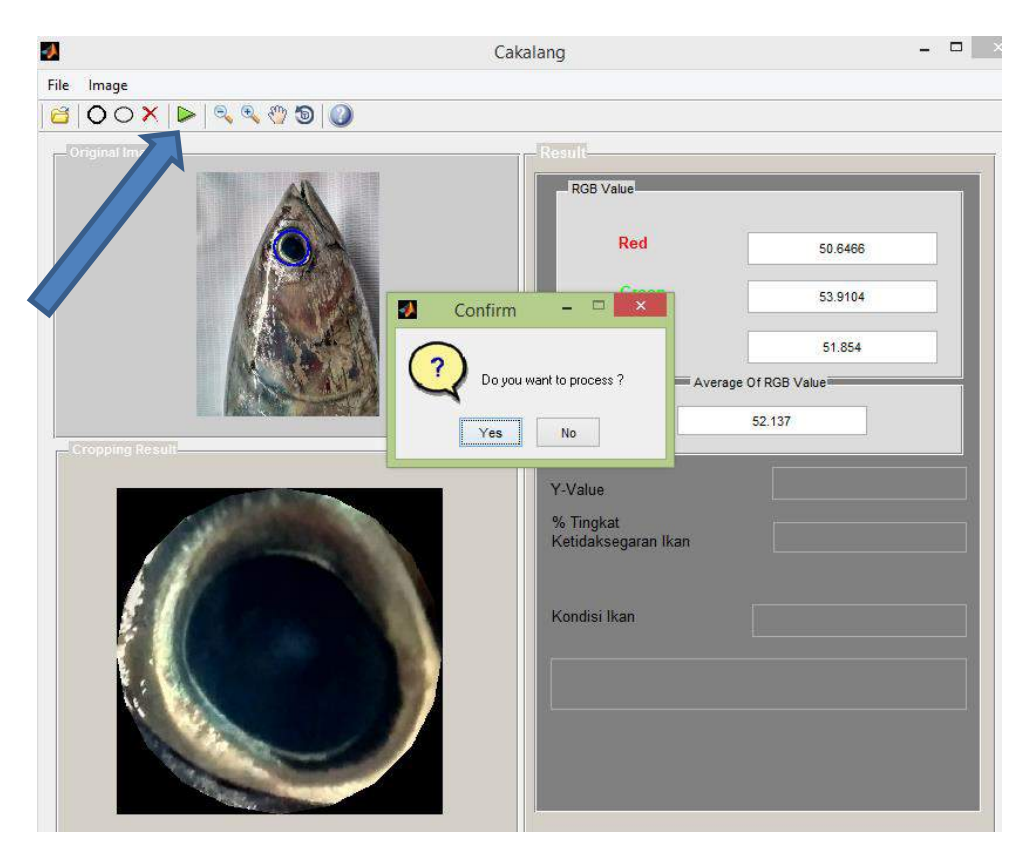

Gambar 7. Tampilan jendela proses

Selanjutnya akan ditampilkan hasil analisisnya berupa persen tingkat kesegaran ikan dan kondisinya seperti pada gambar 8.

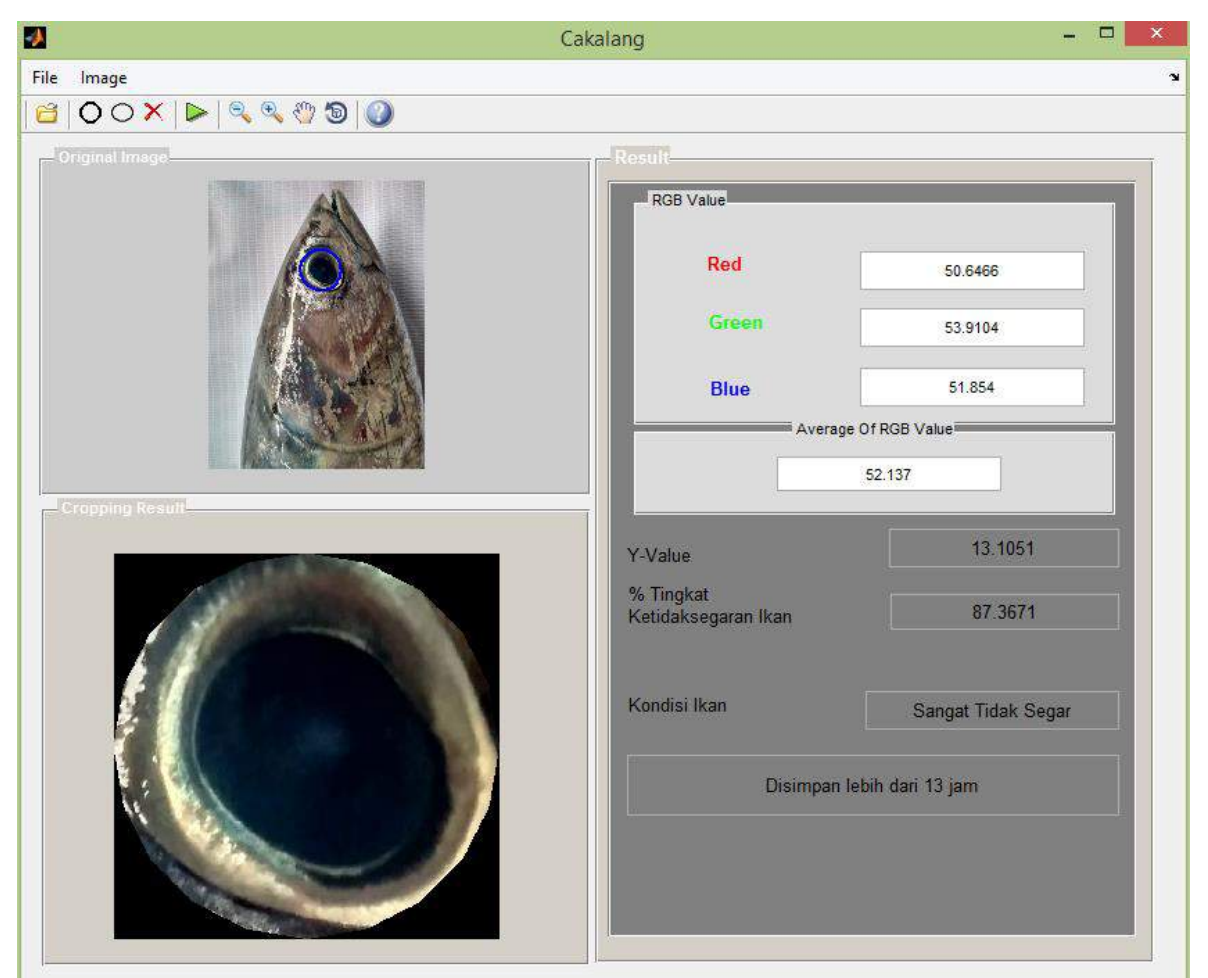

Gambar 8. Tampilan jendela hasil proses analisis

#### **C. Coding Program**

```
function varargout = Main_Menu(varargin)
% MAIN MENU MATLAB code for Main Menu.fig
% MAIN MENU, by itself, creates a new MAIN MENU or raises the
existing
% singleton*.
\frac{6}{5}% H = MAIN_MENU returns the handle to a new MAIN_MENU or the handle 
to
% the existing singleton*.
\frac{8}{10}% MAIN MENU('CALLBACK', hObject, eventData, handles,...) calls the
local
% function named CALLBACK in MAIN_MENU.M with the given input 
arguments.
\approx% MAIN_MENU('Property','Value',...) creates a new MAIN_MENU or 
raises the
% existing singleton*. Starting from the left, property value pairs 
are
% applied to the GUI before Main Menu OpeningFcn gets called. An
```

```
% unrecognized property name or invalid value makes property 
application
% stop. All inputs are passed to Main Menu OpeningFcn via varargin.
\frac{6}{5}% *See GUI Options on GUIDE's Tools menu. Choose "GUI allows only 
one
% instance to run (singleton)".
\approx% See also: GUIDE, GUIDATA, GUIHANDLES
% Edit the above text to modify the response to help Main Menu
% Last Modified by GUIDE v2.5 15-Sep-2019 17:53:58
% Begin initialization code - DO NOT EDIT
gui_Singleton = 1;
gui<sup>-</sup>State = struct('gui Name', mfilename, ...
                    'gui_Singleton', gui_Singleton, ...
                    'gui_OpeningFcn', @Main_Menu_OpeningFcn, ...
                    'gui<sup>outputFcn', @Main MenuoutputFcn, ...</sup>
                    'gui\boxed{\text{LayoutFcn'}}, [], \boxed{\cdot}'gui<sup>[Callback'</sup>, []);
if nargin && ischar(varargin{1})
    gui State.gui Callback = str2func(varargin{1});
end
if nargout
    [varargout{1:nargout}] = gui mainfcn(gui State, varargin{:});
else
    qui mainfcn(qui State, varargin{:});
end
% End initialization code - DO NOT EDIT
% --- Executes just before Main_Menu is made visible.
function Main Menu OpeningFcn(hObject, eventdata, handles, varargin)
% This function has no output args, see OutputFcn.
% hObject handle to figure
% eventdata reserved - to be defined in a future version of MATLAB
% handles structure with handles and user data (see GUIDATA)
% varargin command line arguments to Main Menu (see VARARGIN)
wbar = waitbar(0,'1', 'Name', 'Starting...',... 'CreateCancelBtn',...
               'setappdata(gcbf,''canceling'',1)');
steps = 1500;
for a = 1:500;
waitbar(a/steps, wbar, 'Initializing, please wait...');
     if getappdata(wbar,'canceling')
          close
          break
     end
end
for b = 501:1000;
waitbar(b/steps,wbar,'Preparing all components...');
     if getappdata(wbar,'canceling')
          close
          break
     end
```

```
end
for c=1001:steps;
waitbar(c/steps,wbar,'Starting...');
     if getappdata(wbar,'canceling')
         close
         break
     end
end
delete(wbar);
handles.output = hObject;
hback = axes('units','normalized','position',[0 0 1 1]);
uistack(hback,'bottom'); % menciptakan axes untuk tempat menampilkan
gambar
% menampilkan background
[back map]=imread('wallpaper.jpg');
image(back)
colormap(map)
set(hback,'handlevisibility','off','visible','off')
% Update handles structure
guidata(hObject, handles);
% UIWAIT makes Main_Menu wait for user response (see UIRESUME)
% uiwait(handles.figure1);
% --- Outputs from this function are returned to the command line.
function varargout = Main_Menu_OutputFcn(hObject, eventdata, handles) 
% varargout cell array for returning output args (see VARARGOUT);
% hObject handle to figure
% eventdata reserved - to be defined in a future version of MATLAB
% handles structure with handles and user data (see GUIDATA)
% Get default command line output from handles structure
varargout{1} = handles.output;
% --------------------------------------------------------------------
function file Callback(hObject, eventdata, handles)
% hObject handle to file (see GCBO)
% eventdata reserved - to be defined in a future version of MATLAB
% handles structure with handles and user data (see GUIDATA)
% --------------------------------------------------------------------
function running Callback(hObject, eventdata, handles)
% hObject handle to running (see GCBO)
% eventdata reserved - to be defined in a future version of MATLAB
% handles structure with handles and user data (see GUIDATA)
run Analysis.m
% --------------------------------------------------------------------
function database Callback(hObject, eventdata, handles)
% hObject handle to database (see GCBO)
% eventdata reserved - to be defined in a future version of MATLAB
```

```
% handles structure with handles and user data (see GUIDATA)
run Databases.m
% --------------------------------------------------------------------
function about Callback(hObject, eventdata, handles)
% hObject handle to about (see GCBO)
% eventdata reserved - to be defined in a future version of MATLAB
% handles structure with handles and user data (see GUIDATA)
% --------------------------------------------------------------------
function help Callback(hObject, eventdata, handles)
% hObject handle to help (see GCBO)
% eventdata reserved - to be defined in a future version of MATLAB
% handles structure with handles and user data (see GUIDATA)
winopen('PANDUAN.pdf')
% --------------------------------------------------------------------
function exit Callback(hObject, eventdata, handles)
% hObject handle to exit (see GCBO)
% eventdata reserved - to be defined in a future version of MATLAB
% handles structure with handles and user data (see GUIDATA)
button = questdlq('Do you want to exit ?', ...'Confirm','Yes','No','Yes');
if strcmp('Yes',button)==1
    close
elseif strcmp('No',button)==1
    return
end
```
### **Lampira 5. FOTO-FOTO KEGIATAN PENELITIAN**

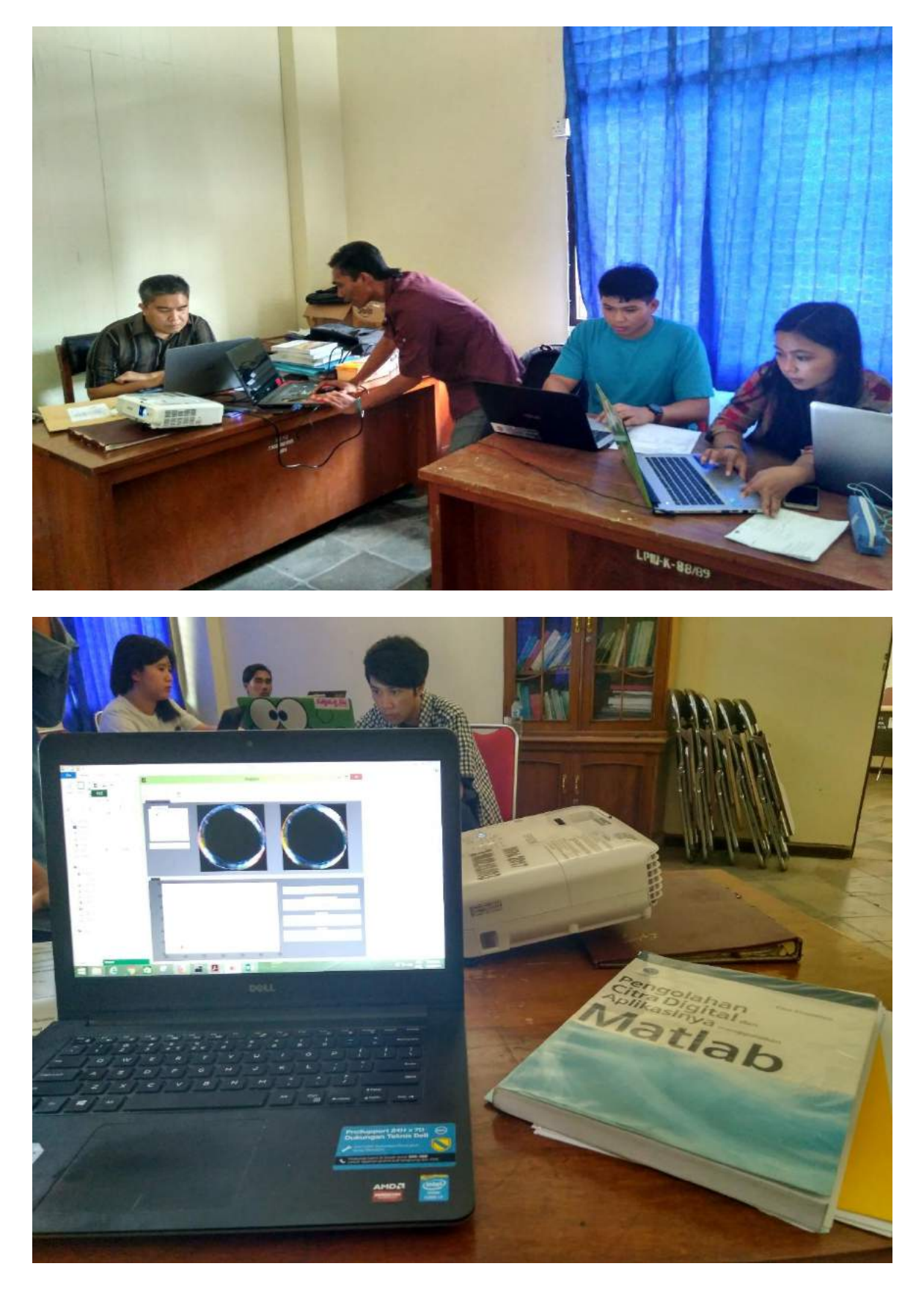

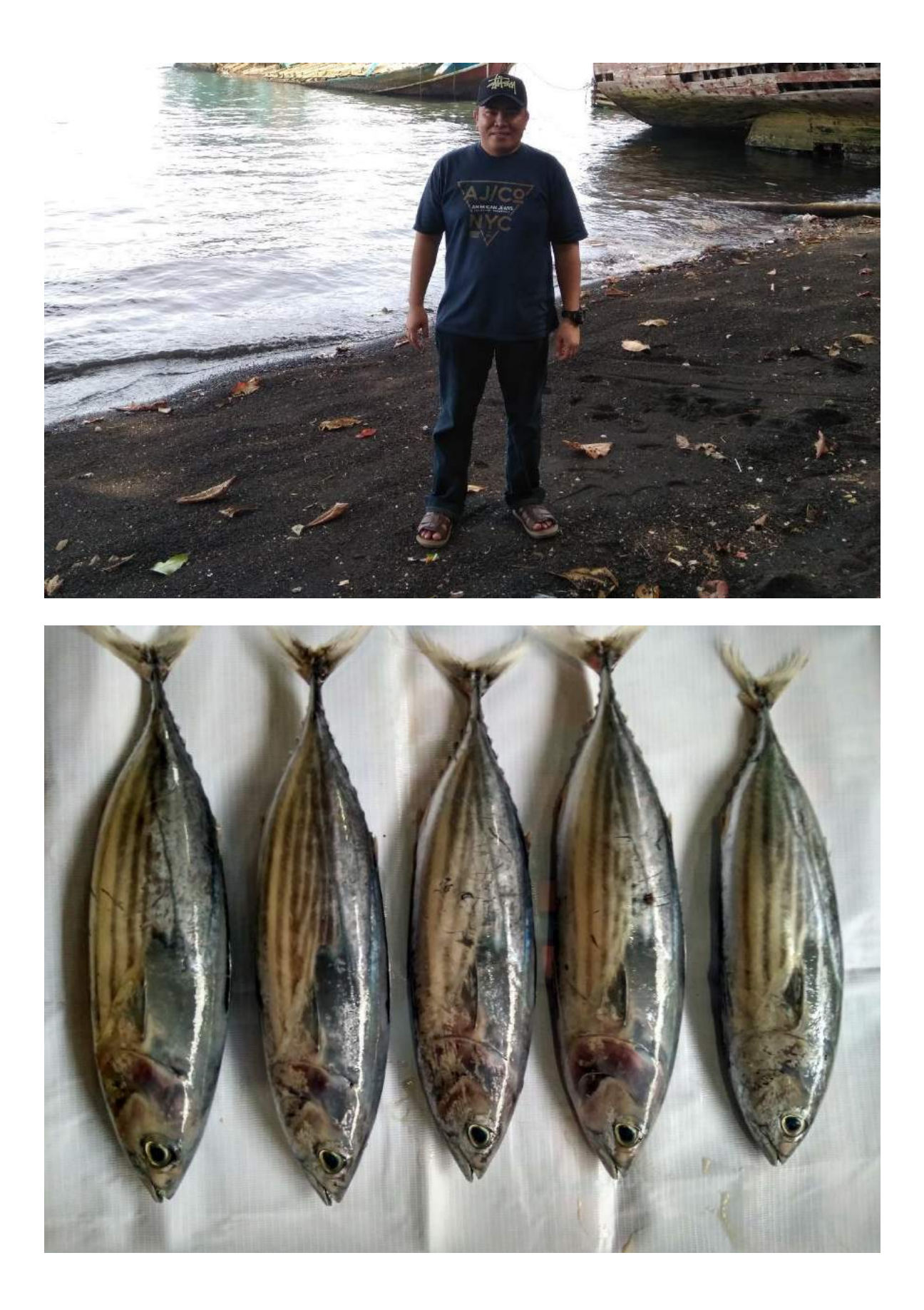

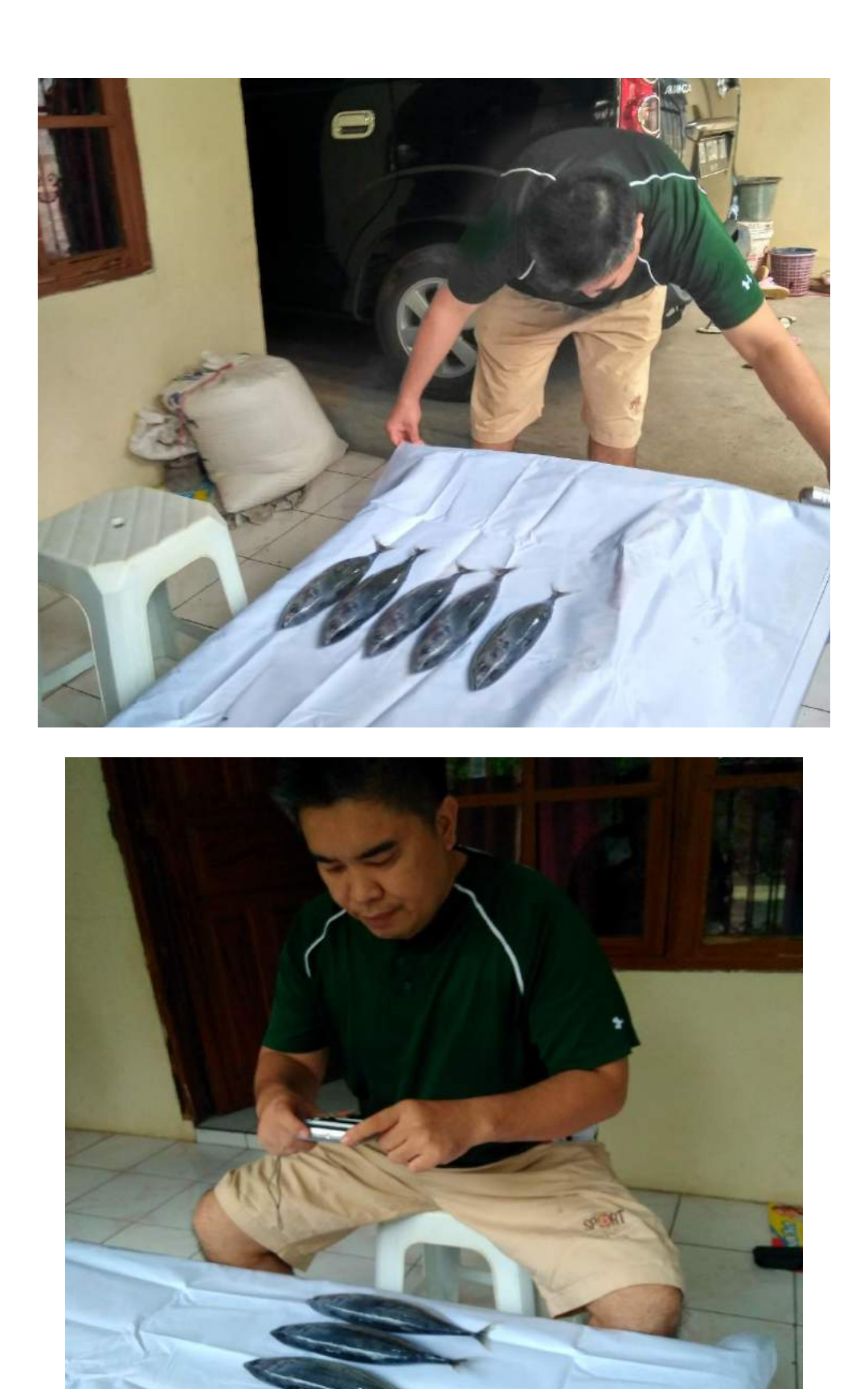

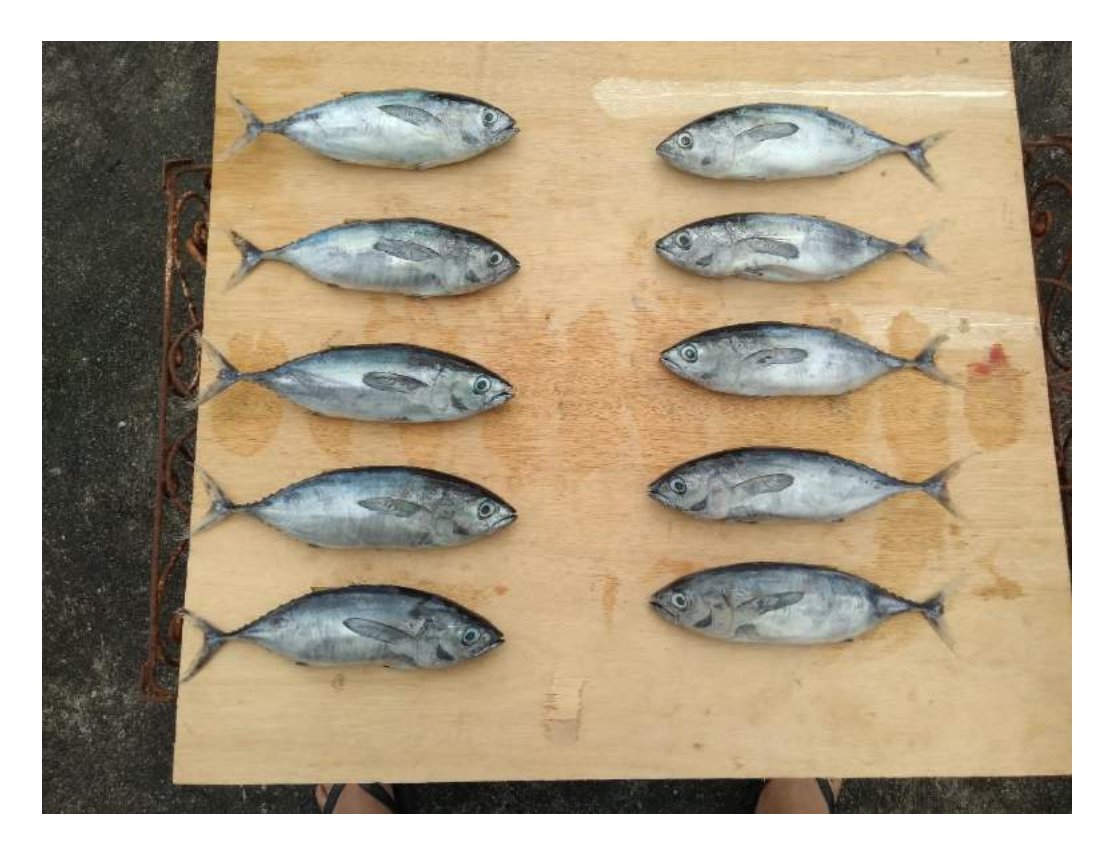

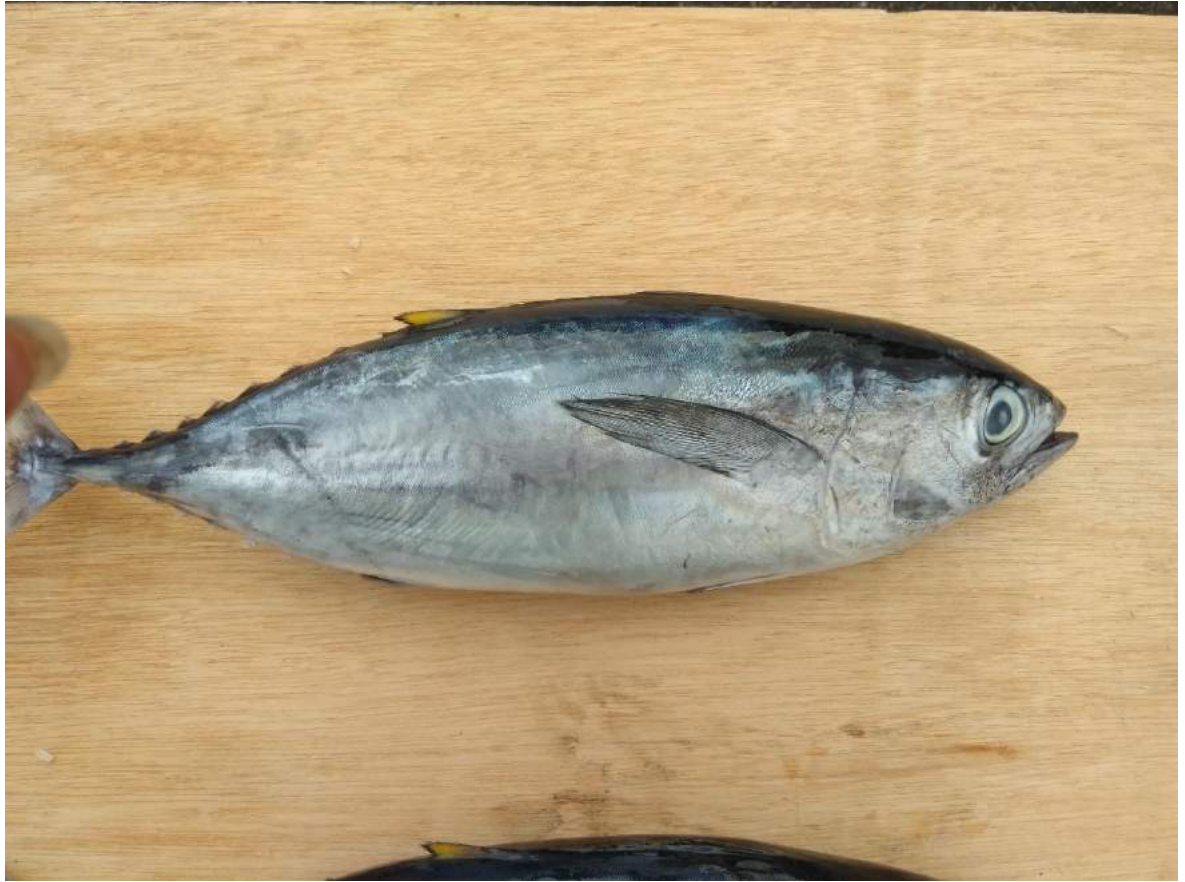